# **FlexAPI Reference**

*For LAN application (REST API Version)*

# **Revision History**

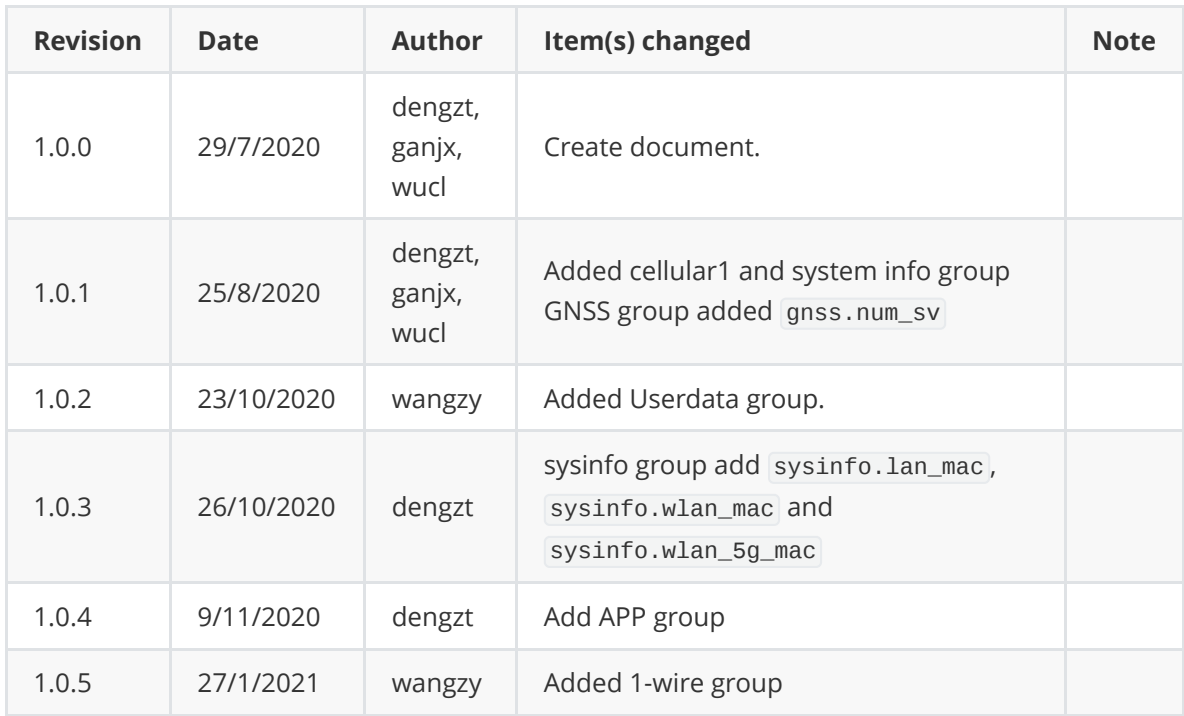

# **1. Introduction**

We introduced FlexAPI for the fast evolving IoT applications, which highly value easy integration, openness, flexibility, extensibility and programmability.

FlexAPI is designed to be efficient, clean and ready to use. It's network oriented and programming language independent, and is ideal for application integration inside the vehicle.

FlexAPI provides unified data and control service via REST API for LAN access.

For data service, we have ready to use reserved groups such as: GNSS, OBD, Motion, IO and Summary.

Note that the Summary group is the all in one data group which includes all the data from our reserved OBD, GNSS, Motion and IO groups.

In general, reserved groups are enough for user's need.

FlexAPI also provides REST API for users to apply control, such as turn on/off the digital output.

For advanced users, they can even define their interested groups.

# **1.1 Architecture**

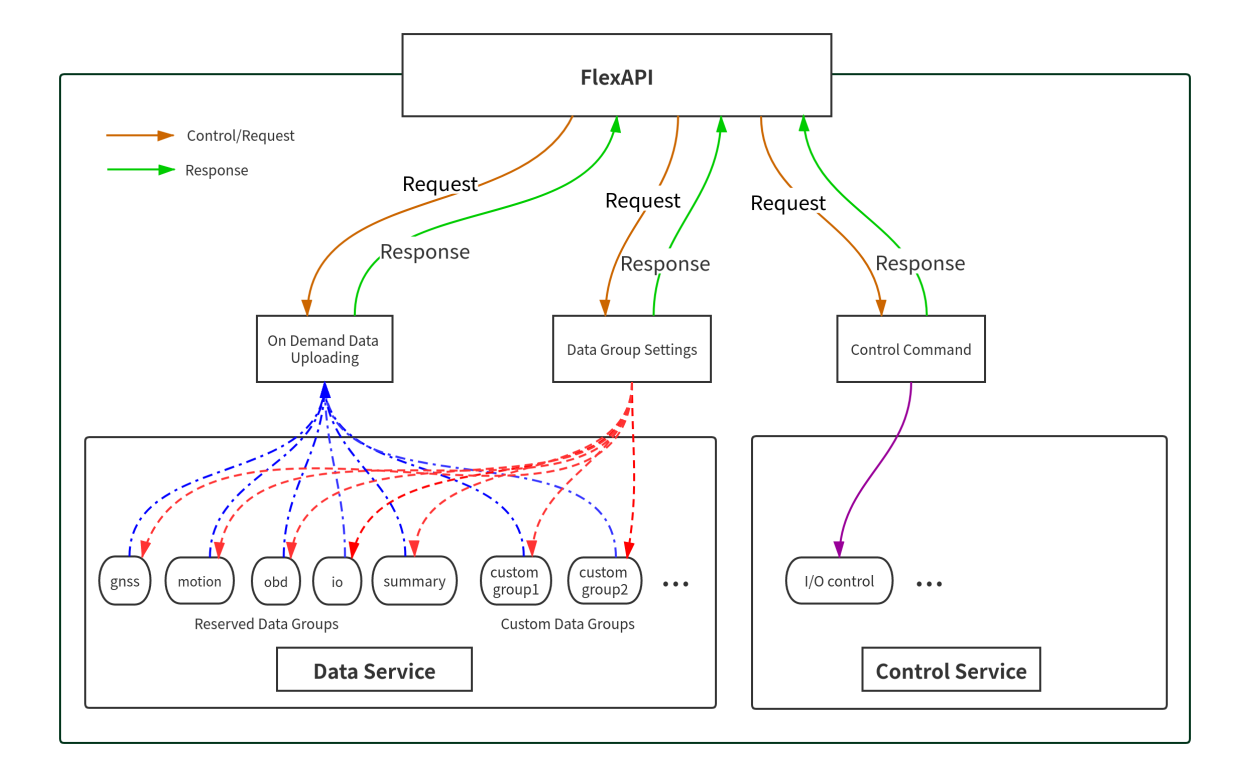

# **1.2 REST API Introduction**

**RE**presentational **S**tate **T**ransfer (REST) is an architectural style that defines a set of constraints to be used for creating web services. **REST API** is a way of accessing the web services in a simple and flexible way without having any processing.

# <span id="page-3-0"></span>**1.3 REST API settings**

REST API is disabled by default, you need to enable it first on VG710 for your subsequent service access.

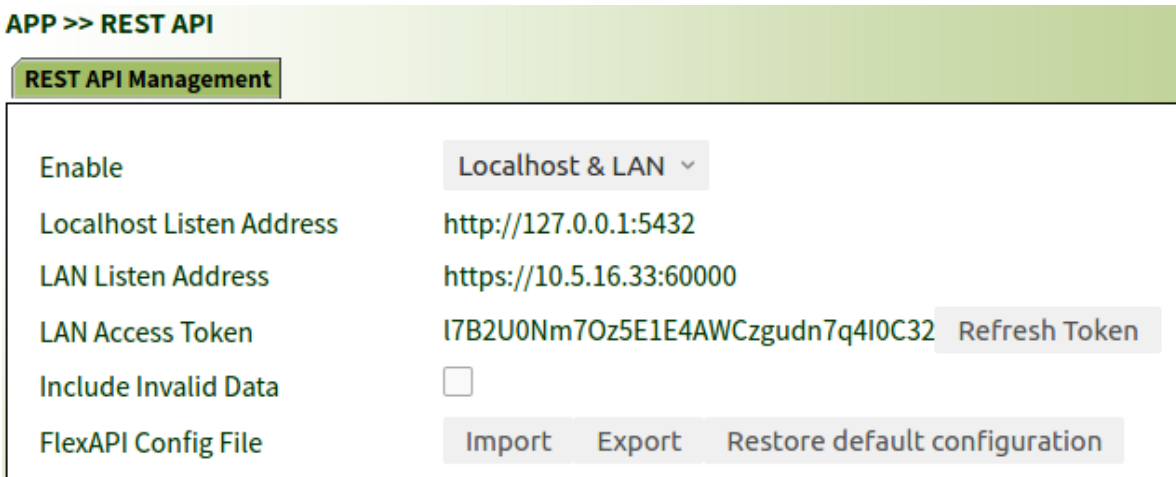

- **Enable**: Options include **None**, **localhost** and **localhost & LAN**.
- **Localhost Listen Address**: Server settings for APPs run on VG710
- **LAN Listen Address**: Server settings for APPs within VG710 LAN
- **LAN Access Token**: Required **ONLY** for **Bearer** authentication in HTTP header for LAN Access.
- Include Invalid Data: if enabled, FlexAPI will also return invalid data items with null value besides valid data items.
- **FlexAPI Config File**: Mange FlexAPI configuration file of REST API

# **2 FlexAPI Overview**

FlexAPI organizes data as groups and provides ready to use reserved groups for users to develop their applications.

FlexAPI allow users to change reserved and custom group settings.

This overview part gives summary on: FlexAPI general information, error codes and supported REST APIs.

For Basic Usage, see [3. Basic usage](#page-9-0). For Advanced Usage, see [4. Advanced usage](#page-38-0). For FlexAPI supported Parameters, see [Appendix A. FlexAPI supported Parameters.](#page-44-0)

#### **FlexAPI Limits**:

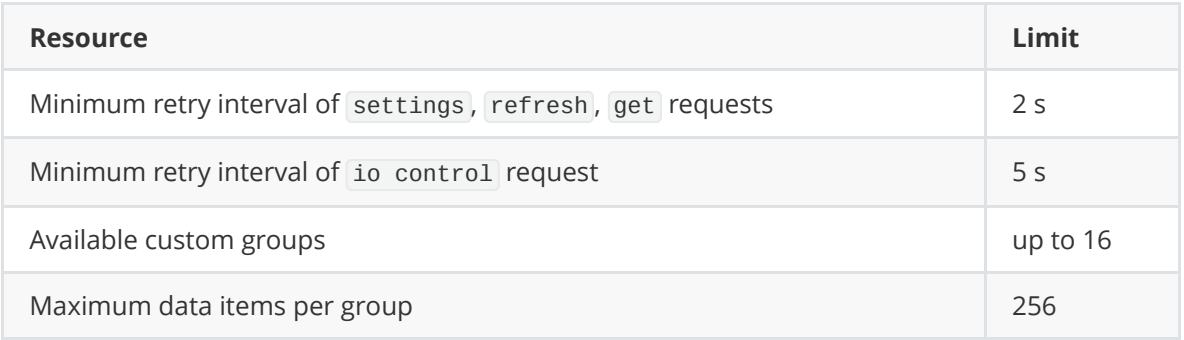

# **2.1 FlexAPI Return information and Errors**

# <span id="page-4-1"></span>**2.1.1 General information**

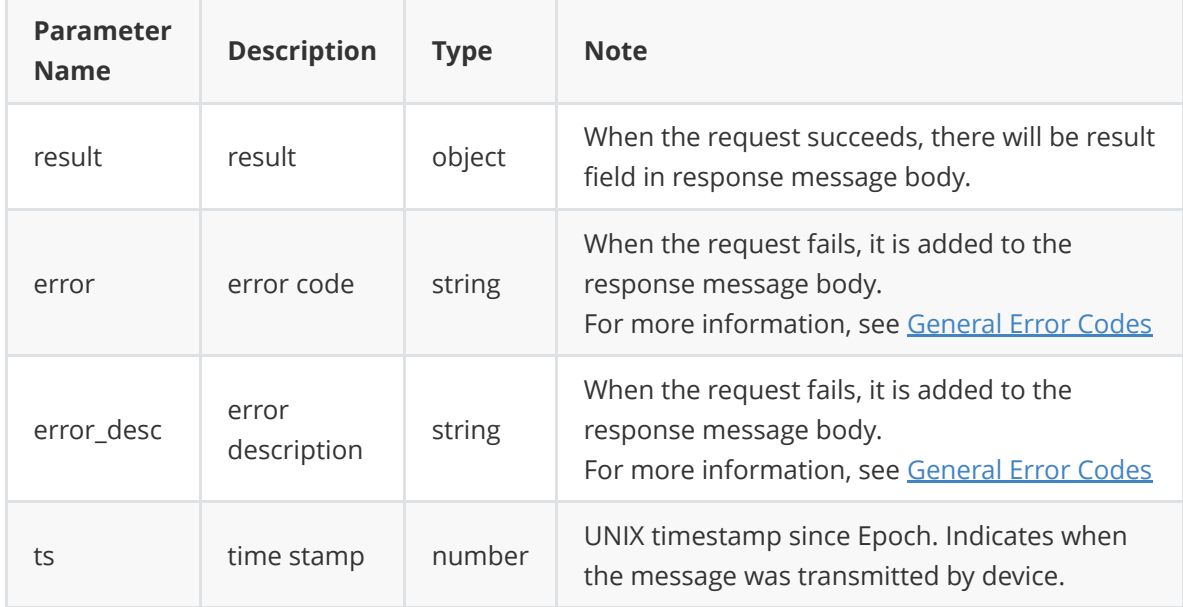

# <span id="page-4-0"></span>**2.1.2 General Error Codes**

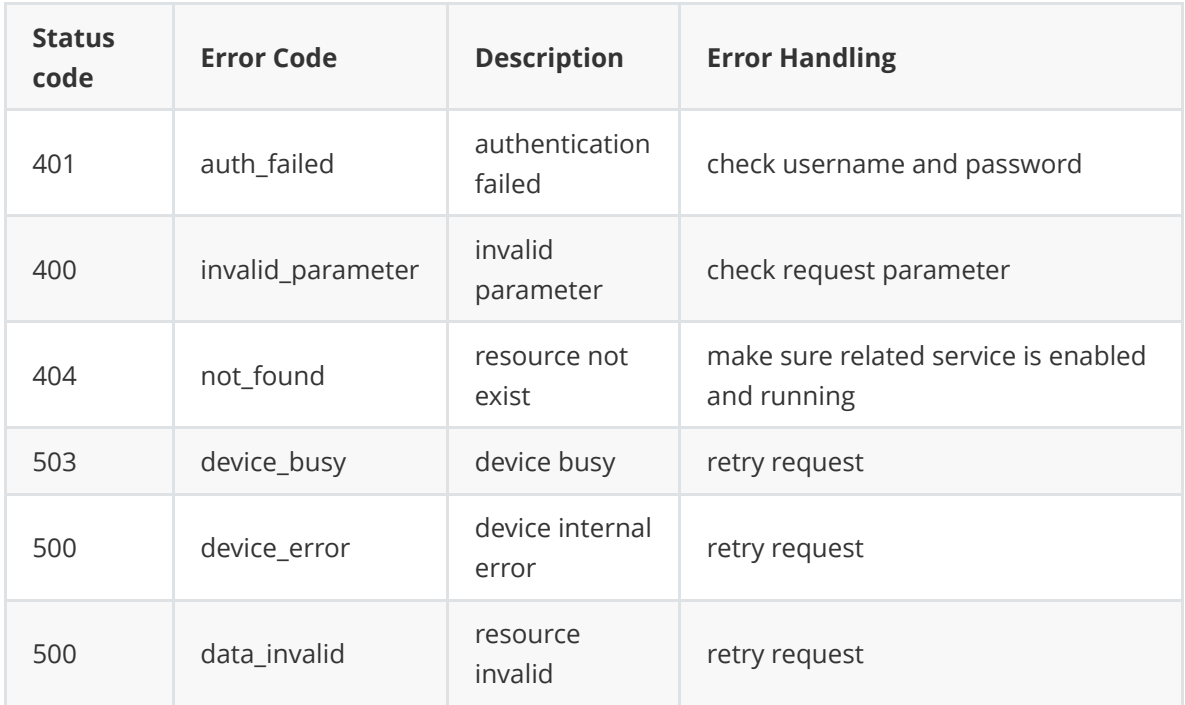

# **2.2 FlexAPI supported APIs**

# **2.2.1 Data service**

## **2.2.1.1 Reserved group settings**

Reserved groups provide ready to use data service.

Users can use the following REST APIs to define their interested data group.

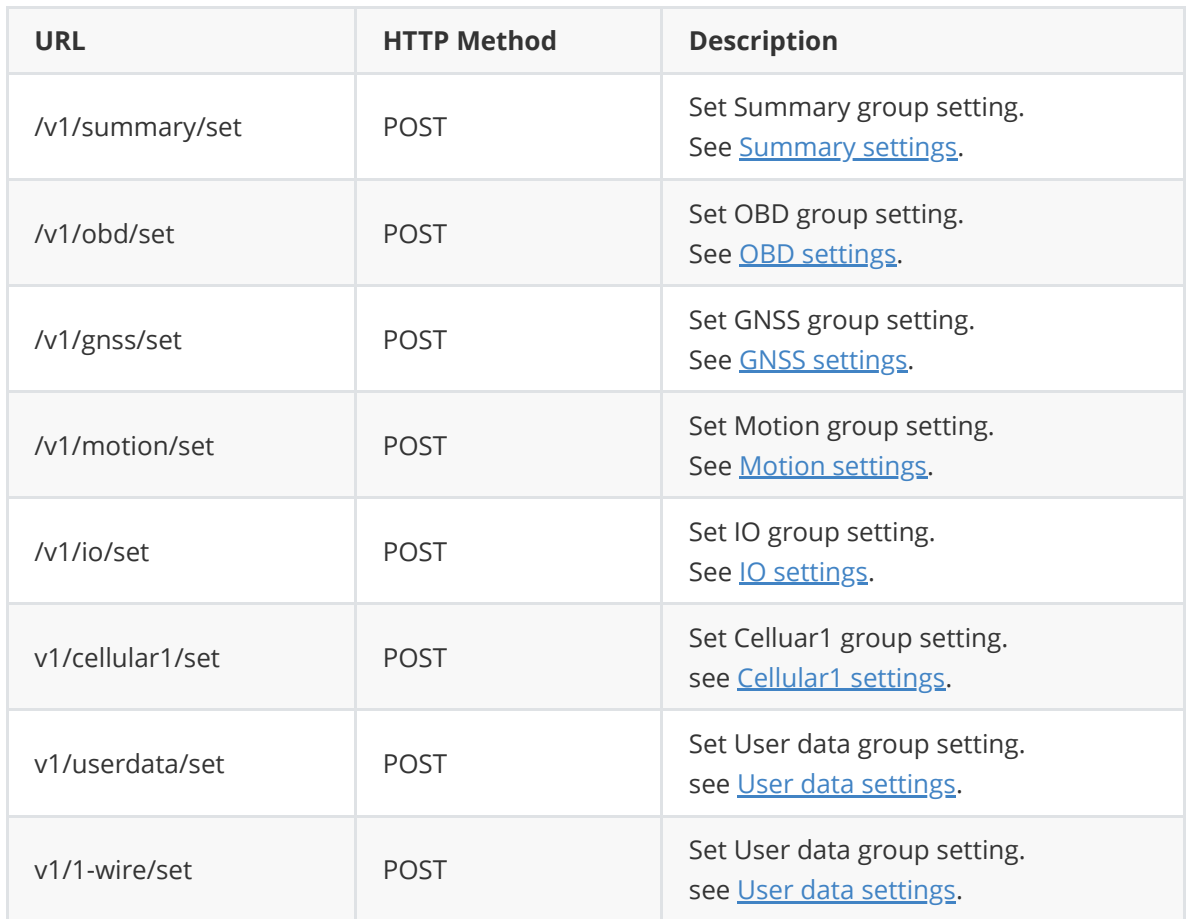

# **2.2.1.2 Get reserved group data**

Users can use the following REST APIs to get data.

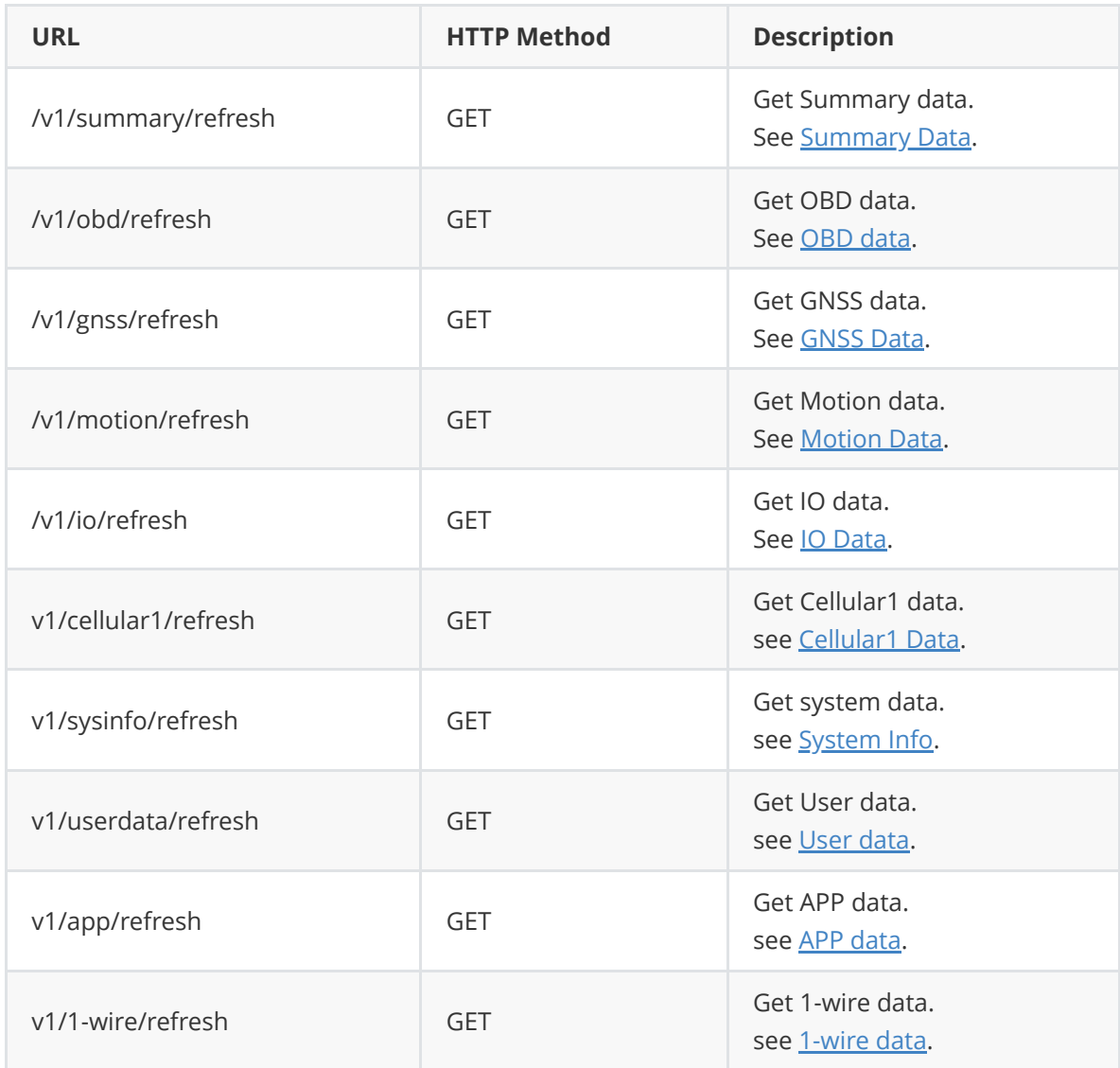

# **2.2.2 Control Service**

## **2.2.2.1 IO control**

Users can use the following REST APIs to turn on/off the digital output.

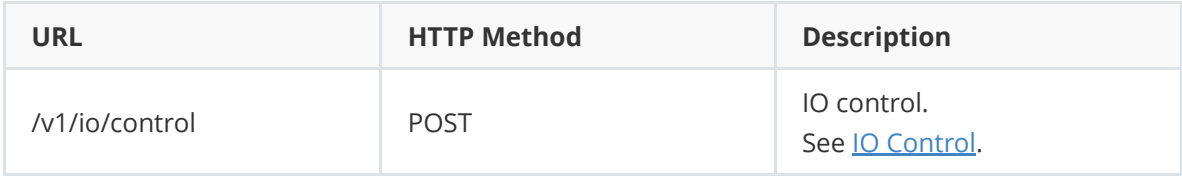

#### **2.2.2.2 APP control**

Users can use the following REST APIs to notify APP to do something.

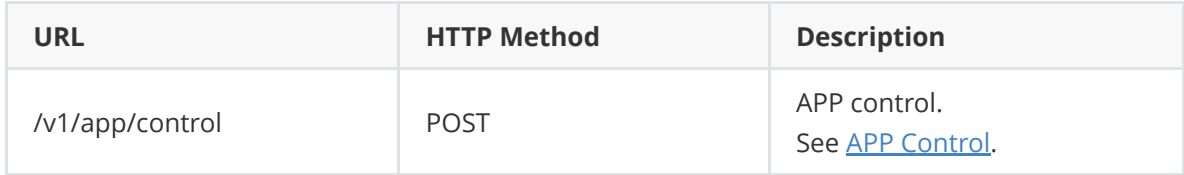

# **2.2.3 Advanced usage**

Advanced users can use the following REST APIs to define their interested groups.

#### **2.2.3.1 Custom group settings**

## **2.2.3.1.1 Create/Update custom group**

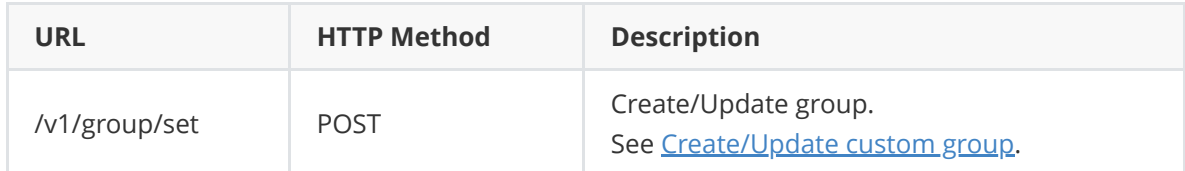

#### **2.2.3.1.2 Get custom group settings**

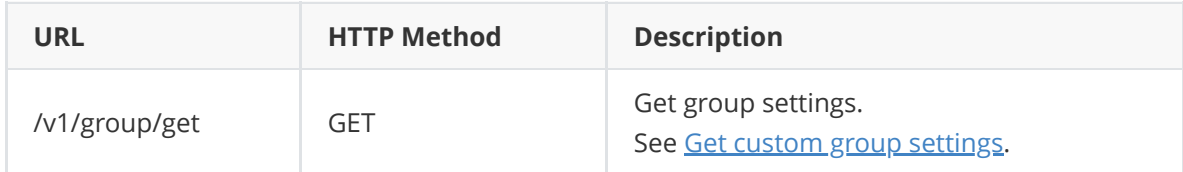

## **2.2.3.1.3 Remove custom group**

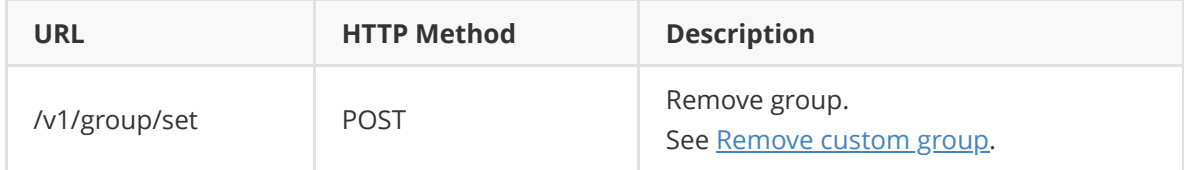

## **2.2.3.2 Get custom group data**

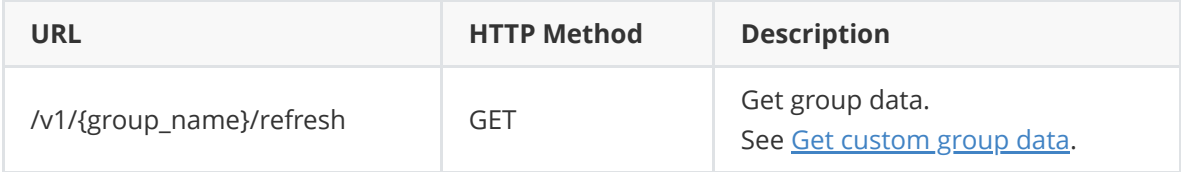

# <span id="page-9-0"></span>**3. Basic usage**

# **3.1 Reserved group settings**

# <span id="page-9-1"></span>**3.1.1 General settings**

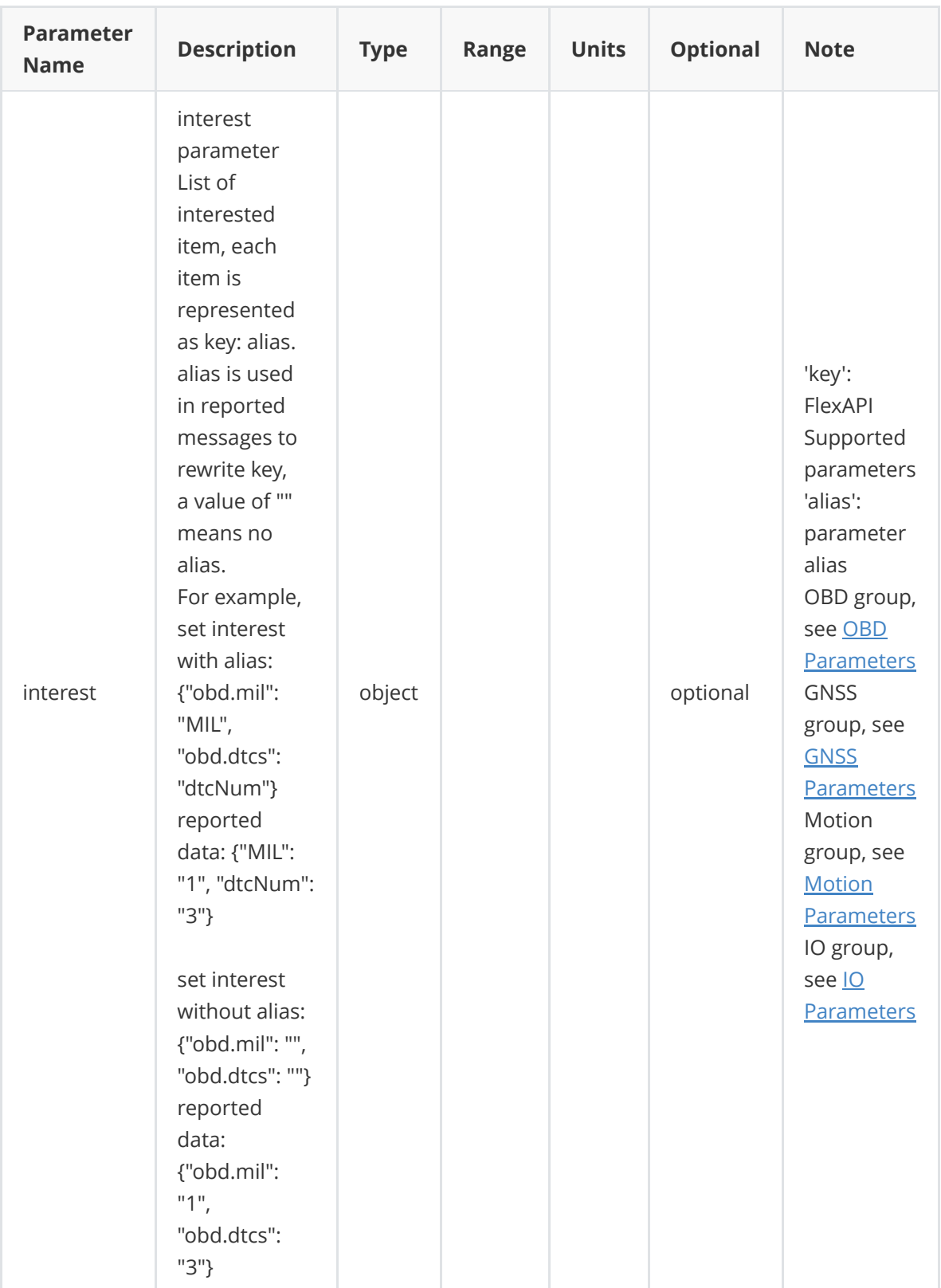

### **For both reserved and custom groups, you can redefine your interested data, simply use the following API to specify your interested data items using interest parameter.**

#### **Request Syntax**:

**Note** : **{deviceIP}** and **{port}** differ per your access mode( localhost or localhost & LAN ), please refer to listen address of [REST API settings](#page-3-0).

**Note**: Authorization field in HTTP request header is only required for LAN access mode. So if your APPs run on VG710, you don't need to specify this field. Also note that all the examples in this document are for LAN access mode.

```
POST /v1/{group_name}/set HTTP/1.1
1
 Host: {deviceIP}:{port}
2
 Authorization: Bearer iWUFB4y7720f841yLcR10dLTuo2TO4JR
3
    Content-type: application/json
 {
6
        "interest": {
          "gnss.latitude": "lat",
            "gnss.longitude": "lon",
            "obd.speed": "speed",
            "obd.odo": ""
        }
}
13
4
5
7
8
9
10
11
12
```
#### **Response Syntax**:

Success:

```
HTTP/1.1 200
1
    Content-type: application/json
 {
4
     "result": {
          "interest": {
               "gnss.latitude": "lat",
               "gnss.longitude": "lon",
               "obd.speed": "speed",
               "obd.odo": ""
            }
       }
}
13
 2
3
5
 6
7
8
9
10
11
12
```
Failure:

```
HTTP/1.1 400
1
  Content-type: application/json
  \left| \right|"error": "invalid_parameter",
        "error_desc": "Invalid request parameter"
  }
2
\mathcal{L}4
5
6
7
```
# <span id="page-12-0"></span>**3.1.2 Summary settings**

Use this REST API to set your interested summary data.

Note that the Summary group is the all in one data group which includes all the data from our reserved OBD, GNSS, Motion and IO groups.

Default interest is available parameters from the [FlexAPI supported Parameters](#page-44-0).

#### **Request Syntax**:

```
POST /v1/summary/set HTTP/1.1
   Host: {deviceIP}:{port}
   Authorization: Bearer iWUFB4y7720f841yLcR10dLTuo2TO4JR
    Content-Type: application/json
 {
6
        "interest": {
           "gnss.latitude": "lat",
            "gnss.longitude": "lon",
            "obd.speed": "speed",
            "obd.odo": ""
        }
}
13
 1
 2
 3
4
 5
7
8
9
10
11
12
```
#### **Response Syntax**:

#### Success:

```
HTTP/1.1 200
    Content-type: application/json
   {
        "result": {
          "interest": {
                "gnss.latitude": "lat",
                "gnss.longitude": "lon",
                "obd.speed": "speed",
                "obd.odo": ""
            }
        }
}
13
1
 2
 3
4
5
6
7
8
9
1011
12
```
Failure:

```
HTTP/1.1 400
1
  Content-type: application/json
  {
       "error": "invalid_parameter",
       "error_desc": "Invalid request parameter"
   }
2
3
4
5
6
7
```
## <span id="page-13-0"></span>**3.1.3 OBD settings**

Use this REST API to set your interested OBD data.

Default interest is available parameters from the [OBD Parameters.](#page-47-0)

#### **Request Syntax**:

```
POST /v1/obd/set HTTP/1.1
1
 Host: {deviceIP}:{port}
2
 Authorization: Bearer iWUFB4y7720f841yLcR10dLTuo2TO4JR
3
   Content-Type: application/json
 {
6
    "interest": {
      "obd.mil": "MIL",
      "obd.dtcs": "dtcNum",
      "obd.rpm": "engineSpeed"
      }
}
12
4
5
7
8
9
10
11
```
#### **Response Syntax** :

Success:

```
HTTP/1.1 200
1
   Content-type: application/json
 {
4
     "result": {
         "interest": {
               "obd.mil": "MIL",
               "obd.dtcs": "dtcNum",
               "obd.rpm": "engineSpeed"
          }
       }
}
12
2
3
5
6
7
8
9
10
11
```
Failure:

```
HTTP/1.1 400
1
  Content-type: application/json
  \{"error": "invalid_parameter",
       "error_desc": "Invalid request parameter"
  }
2
3
4
5
6
7
```
## <span id="page-14-0"></span>**3.1.4 GNSS settings**

Use this REST API to set your interested GNSS data.

Default interest is available parameters from the [GNSS Parameters.](#page-44-1)

#### **Request Syntax**:

```
POST /v1/gnss/set HTTP/1.1
 Host: {deviceIP}:{port}
2
 Authorization: Bearer iWUFB4y7720f841yLcR10dLTuo2TO4JR
3
    Content-Type: application/json
 {
6
        "interest": {
           "gnss.latitude": "lat",
            "gnss.longitude": "lon",
            "gnss.altitude": "alt"
        }
}
12
1
4
5
7
8
9
10
11
```
#### **Response Syntax**:

Success:

```
HTTP/1.1 200
1
    Content-type: application/json
 {
4
        "result": {
           "interest": {
                "gnss.latitude": "lat",
                "gnss.longitude": "lon",
                "gnss.altitude": "alt"
           }
        }
}
12
 2
3
5
6
7
8
9
10
11
```
Failure:

```
HTTP/1.1 400
1
  Content-type: application/json
  {
       "error": "invalid_parameter",
       "error_desc": "Invalid request parameter"
  }
2
3
4
5
6
7
```
## **3.1.5 Motion settings**

<span id="page-15-0"></span>Use this REST API to set your interested motion data.

Default interest is available parameters from the [Motion Parameters](#page-45-0).

#### **Request Syntax**:

```
POST /v1/motion/set HTTP/1.1
1
 Host: {deviceIP}:{port}
2
 Authorization: Bearer iWUFB4y7720f841yLcR10dLTuo2TO4JR
3
    Content-Type: application/json
 {
6
        "interest": {
           "motion.ax": "acceleration_x",
            "motion.ay": "acceleration_y",
           "motion.az": "acceleration_z"
        }
}
12
4
5
7
8
9
10
11
```
#### **Response Syntax**:

Success:

```
HTTP/1.1 200
1
    Content-type: application/json
 {
4
       "result": {
           "interest": {
                "motion.ax": "acceleration_x",
                "motion.ay": "acceleration_y",
                "motion.az": "acceleration_z"
           }
        }
}
12
 2
3
5
6
7
8
9
10
11
```
Failure:

```
HTTP/1.1 400
1
  Content-type: application/json
  \{"error": "invalid_parameter",
       "error_desc": "Invalid request parameter"
  }
2
3
4
5
6
7
```
# <span id="page-16-0"></span>**3.1.6 IO settings**

Use this REST API to set your interested IO data.

Default interest is available parameters from the [IO Parameters.](#page-46-0)

#### **Request Syntax**:

```
POST /v1/io/set HTTP/1.1
1
 Host: {deviceIP}:{port}
2
 Authorization: Bearer iWUFB4y7720f841yLcR10dLTuo2TO4JR
3
   Content-Type: application/json
 {
6
        "interest": {
           "io.AI1": "ai1",
           "io.AI2": "ai2",
           "io.AI3": "ai3"
        }
}
12
4
5
7
8
9
10
11
```
#### **Response Syntax**:

Success:

```
HTTP/1.1 200
1
   Content-type: application/json
 {
4
     "result": {
         "interest": {
              "io.AI1": "ai1",
               "io.AI2": "ai2",
               "io.AI3": "ai3"
          }
       }
}
12
2
3
5
6
7
8
9
10
11
```
Failure:

```
HTTP/1.1 400
1
Content-type: application/json
2
{
4
       "error": "invalid_parameter",
       "error_desc": "Invalid request parameter"
  }
3
5
6
7
```
# **3.1.7 Cellular1 settings**

<span id="page-17-0"></span>Use this REST API to set your interested cellular1 data.

Default interest is available parameters from the [Cellular Parameters](#page-50-0).

#### **Request Syntax**:

```
POST /v1/cellular1/set HTTP/1.1
1
 Host: {deviceIP}:{port}
2
 Authorization: Bearer 0A25eJ643f9J7ZI59tc96X7NA6p9Md3g
3
    Content-Type: application/json
 {
6
        "interest": {
            "modem1.active_sim": "active_sim",
            "modem1.signal_lvl": "signal_lvl",
           "cellular1.status": "status"
        }
}
12
4
5
7
8
9
10
11
```
#### **Response Syntax**:

Success:

```
HTTP/1.1 200
1
    Content-type: application/json
 {
4
       "result": {
           "interest": {
                "modem1.active_sim": "active_sim",
                "modem1.signal_lvl": "signal_lvl",
                "cellular1.status": "status"
           }
        }
}
12
 2
3
5
6
7
8
9
10
11
```
Failure:

```
HTTP/1.1 400
1
  Content-type: application/json
  \{"error": "invalid_parameter",
       "error_desc": "Invalid request parameter"
  }
2
3
4
5
6
7
```
# <span id="page-18-0"></span>**3.1.8 User data settings**

#### **3.1.8.1 Insert user data**

Use this REST API to insert your user data.

#### **Request Syntax**:

```
POST /v1/userdata/set HTTP/1.1
1
 Host: {deviceIP}:{port}
2
 Authorization: Bearer 0A25eJ643f9J7ZI59tc96X7NA6p9Md3g
3
   Content-Type: application/json
 {
6
        "insert": {
           "userdata.custom_key": "custom_value",
            "userdata.serial_number": "SN0125"
        }
}
11
4
5
7
8
9
10
```
#### **Response Syntax**:

Success:

```
HTTP/1.1 200
1
 2 | Content-type: application/json
 {
4
        "result": {
         "inserted": {
               "userdata.custom_key": "custom_value",
               "userdata.serial_number": "SN0125"
           }
       }
}
11
3
5
6
7
8
9
10
```
Failure:

```
HTTP/1.1 400
1
Content-type: application/json
2
{
4
       "error": "invalid_parameter",
       "error_desc": "Invalid request parameter"
  }
3
5
6
7
```
Parameter description, see [General Information.](#page-4-1)

#### **3.1.8.2 Update user data**

Use this REST API to update your user data.

**Request Syntax**:

```
POST /v1/userdata/set HTTP/1.1
1
 Host: {deviceIP}:{port}
2
   Authorization: Bearer 0A25eJ643f9J7ZI59tc96X7NA6p9Md3g
   Content-Type: application/json
 {
6
       "update": {
           "userdata.serial_number": "SN0232"
        }
   }
3
4
5
7
8
9
10
```
#### **Response Syntax**:

Success:

```
HTTP/1.1 200
1
   Content-type: application/json
{
4
      "result": {
          "updated": {
               "userdata.serial_number": "SN0232"
          }
       }
}
10
2
3
5
6
7
8
9
```
Failure:

```
HTTP/1.1 400
1
  Content-type: application/json
{
4
       "error": "invalid_parameter",
       "error_desc": "Invalid request parameter"
  }
2
3
5
6
7
```
Parameter description, see [General Information.](#page-4-1)

#### **3.1.8.3 Set User Data interest**

Use this REST API to set your interested user data.

#### **Request Syntax**:

```
POST /v1/userdata/set HTTP/1.1
1
   Host: {deviceIP}:{port}
    Authorization: Bearer 0A25eJ643f9J7ZI59tc96X7NA6p9Md3g
   Content-Type: application/json
 {
6
       "interest": {
            "userdata.custom_key":"custom_key",
            "userdata.serial_number":"serial_number"
        }
}
112
 3
4
5
7
8
9
10
```
#### **Response Syntax**:

Success:

```
HTTP/1.1 200
1
    Content-type: application/json
 {
4
      "result": {
           "interest": {
               "userdata.custom_key":"custom_key",
                "userdata.serial_number":"serial_number"
           }
       }
}
11
2
 3
5
6
7
8
9
10
```
Failure:

```
HTTP/1.1 400
1
2 | Content-type: application/json
  {
       "error": "invalid_parameter",
       "error_desc": "Invalid request parameter"
   }
3
4
5
6
7
```
Parameter description, see [General Information.](#page-4-1)

#### **3.1.8.4 Delete user data**

Use this REST API to delete your user data.

### **Request Syntax**:

```
POST /v1/userdata/set HTTP/1.1
1
Host: {deviceIP}:{port}
2
   Authorization: Bearer 0A25eJ643f9J7ZI59tc96X7NA6p9Md3g
   Content-Type: application/json
{
6
       "delete": {
           "userdata.serial_number":"serial_number"
       }
}
103
4
5
7
8
9
```
#### **Response Syntax**:

Success:

```
HTTP/1.1 200
1
   Content-type: application/json
{
4
   "result": {
          "deleted": {
              "userdata.serial_number":"serial_number"
         }
       }
}
10
2
3
5
6
7
8
9
```
Failure:

```
HTTP/1.1 400
1
  Content-type: application/json
{
4
       "error": "invalid_parameter",
       "error_desc": "Invalid request parameter"
}
72
3
5
6
```
## **3.1.9 1-Wire settings**

Use this REST API to set your interested 1-wire data.

Default interest is available parameters from the [1-wire Parameters](#page-55-0).

#### **Request Syntax**:

```
POST /v1/1-wire/set HTTP/1.1
1
 Host: {deviceIP}:{port}
2
 Authorization: Bearer iWUFB4y7720f841yLcR10dLTuo2TO4JR
3
    Content-Type: application/json
 {
6
        "interest": {
           "1-wire.temp1_data" : "data1",
            "1-wire.temp1_id" : "ID1",
           "1-wire.temp1_name" : "name1"
        }
}
12
4
5
7
8
9
10
11
```
#### **Response Syntax**:

Success:

```
HTTP/1.1 200
1
    Content-type: application/json
 {
4
       "result": {
           "interest": {
               "1-wire.temp1_data": "data1",
                "1-wire.temp1_id": "ID1",
                "1-wire.temp1_name": "name1"
           }
        }
}
12
 2
3
5
6
7
8
9
10
11
```
Failure:

```
HTTP/1.1 400
1
  Content-type: application/json
  {
       "error": "invalid_parameter",
       "error_desc": "Invalid request parameter"
  }
2
3
4
5
6
7
```
# **3.2 Get reserved group data**

## <span id="page-23-0"></span>**3.2.1 Summary data**

Use this REST API to get summary data.

```
REST API: /v1/summary/refresh
```

```
Request Syntax:
```

```
GET /v1/summary/refresh HTTP/1.1
1
```
- Host: {deviceIP}:{port} 2
- Authorization: Bearer iWUFB4y7720f841yLcR10dLTuo2TO4JR 3

#### **Response Syntax**:

Success:

```
HTTP/1.1 200
    Content-type: application/json
   {
        "result": {
            "gnss.latitude": 40.232213,
            "gnss.longitude": 116.34366,
            "gnss.altitude": 346.0,
            "gnss.speed": 87.6,
            "gnss.heading": 234.0,
            "gnss.hdop": 1.2,
            "gnss.pdop": 2.1,
            "gnss.hacc": 1.0,
            "gnss.fix": 3,
            "gnss.num_sv": 7,
            "gnss.date": "2020-4-17",
            "gnss.time": "10:16:21",
            "obd.rpm" : 1234,
            "obd.speed" : 20,
            "obd.odo": 1400,
            "obd.up_time": 3600,
            "io.AI1": 0.0,
            "io.AI2": 0.0,
            "io.AI3": 0.0,
            "io.AI4": 0.0,
            "io.AI5": 0.0,
            "io.AI6": 0.0,
            "io.DI1": 0,
            "io.DI1_pullup": 0,
            "io.DI2": 0,
            "io.DI2_pullup": 0,
            "io.DI3": 0,
            "io.DI3_pullup": 0,
            "io.DI4": 0,
            "io.DI4_pullup": 0,
            "io.DI5": 0,
            "io.DI5_pullup": 0,
            "io.DI6": 0,
 1
 2
 3
 4
 5
 6
 7
8
9
10
11
12
13
14
15
16
17
18
19
20
212223
24
25
26
27
28
29
30
31
32
33
34
35
36
37
38
```
"io.DI6\_pullup": 0, "io.DO1": 0, "io.DO1\_pullup": 0, "io.DO2": 0, "io.DO2\_pullup": 0, "io.DO3": 0, "io.DO3\_pullup": 0, "io.DO4": 0, "io.DO4\_pullup": 0 } } 49 39 40 41 42 43 44 45 46 47 48

Failure:

```
HTTP/1.1 400
1
  Content-type: application/json
{
4
       "error": "invalid_parameter",
       "error_desc": "Invalid request parameter"
  }
2
3
5
6
7
```
Parameter description, see [General Information](#page-4-1) & [FlexAPI supported Parameters.](#page-44-0)

## <span id="page-25-0"></span>**3.2.2 OBD data**

Use this REST API to get OBD data.

#### **Request Syntax**:

```
GET /v1/obd/refresh HTTP/1.1
1
Host: {deviceIP}:{port}
2
Authorization: Bearer iWUFB4y7720f841yLcR10dLTuo2TO4JR
3
```
#### **Response Syntax**:

Success:

```
HTTP/1.1 200
1
2 | Content-type: application/json
{
4
       "result": {
           "obd.rpm": 34245,
           "obd.speed": 53255
      }
  }
3
5
6
7
8
9
```
Failure:

```
HTTP/1.1 400
1
  Content-type: application/json
{
4
       "error": "invalid_parameter",
       "error_desc": "Invalid request parameter"
  }
2
3
5
6
7
```
Parameter description, reference [General Information](#page-4-1) & [OBD Parameters](#page-47-0).

## <span id="page-26-0"></span>**3.2.3 GNSS data**

Use this REST API to get GNSS data.

#### **Request Syntax**:

```
GET /v1/gnss/refresh HTTP/1.1
1
Host: {deviceIP}:{port}
2
Authorization: Bearer iWUFB4y7720f841yLcR10dLTuo2TO4JR
3
```
#### **Response Syntax**:

Success:

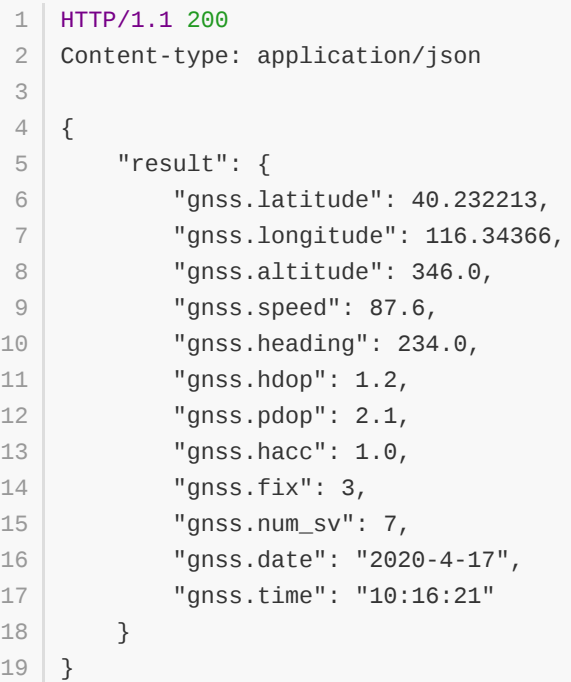

Failure:

```
HTTP/1.1 400
1
  Content-type: application/json
{
4
       "error": "invalid_parameter",
       "error_desc": "Invalid request parameter"
  }
2
3
5
6
7
```
Parameter description, reference [General Information](#page-4-1) & [GNSS Parameters.](#page-44-1)

## <span id="page-27-0"></span>**3.2.4 Motion data**

Use this REST API to get motion data.

#### **Request Syntax**:

```
GET /v1/motion/refresh HTTP/1.1
1
Host: {deviceIP}:{port}
2
Authorization: Bearer iWUFB4y7720f841yLcR10dLTuo2TO4JR
3
```
#### **Response Syntax**:

Success:

```
HTTP/1.1 200
1
   Content-type: application/json
 {
4
    "result": {
           "motion.ax": 0.08,
           "motion.ay": 0.0,
           "motion.az": 0.0,
           "motion.gx": 0.15,
           "motion.gy": 0.03,
           "motion.gz": -0.47,
           "motion.roll": -0.65,
           "motion.pitch": 1.03,
           "motion.yaw": 302.49
        }
}
16
 2
 3
 5
 6
7
8
9
10
11
12
13
14
15
```
#### Failure:

```
HTTP/1.1 400
1
  Content-type: application/json
{
4
       "error": "invalid_parameter",
       "error_desc": "Invalid request parameter"
   }
2
3
5
6
7
```
Parameter description, reference [General Information](#page-4-1) & [Motion Parameters](#page-45-0).

## <span id="page-28-0"></span>**3.2.5 IO data**

Use this REST API to get IO data.

#### **Request Syntax**:

```
GET /v1/io/refresh HTTP/1.1
1
Host: {deviceIP}:{port}
2
Authorization: Bearer iWUFB4y7720f841yLcR10dLTuo2TO4JR
3
```
## **Response Syntax**:

Success:

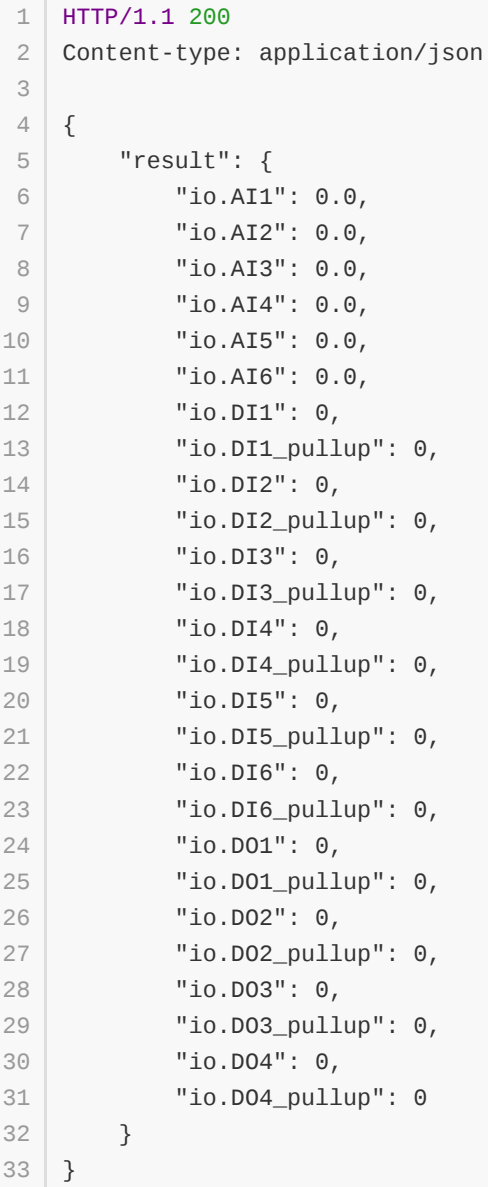

Failure:

```
HTTP/1.1 400
1
2 | Content-type: application/json
{
4
       "error": "invalid_parameter",
       "error_desc": "Invalid request parameter"
  }
3
5
6
7
```
Parameter description, reference [General Information](#page-4-1) & [IO Parameters.](#page-46-0)

# <span id="page-30-0"></span>**3.2.6 Cellular1 data**

Use this REST API to get cellular1 data.

#### **Request Syntax**:

```
GET /v1/cellular1/refresh HTTP/1.1
1
Host: {deviceIP}:{port}
2
Authorization: Bearer 0A25eJ643f9J7ZI59tc96X7NA6p9Md3g
3
```
#### **Response Syntax**:

Success:

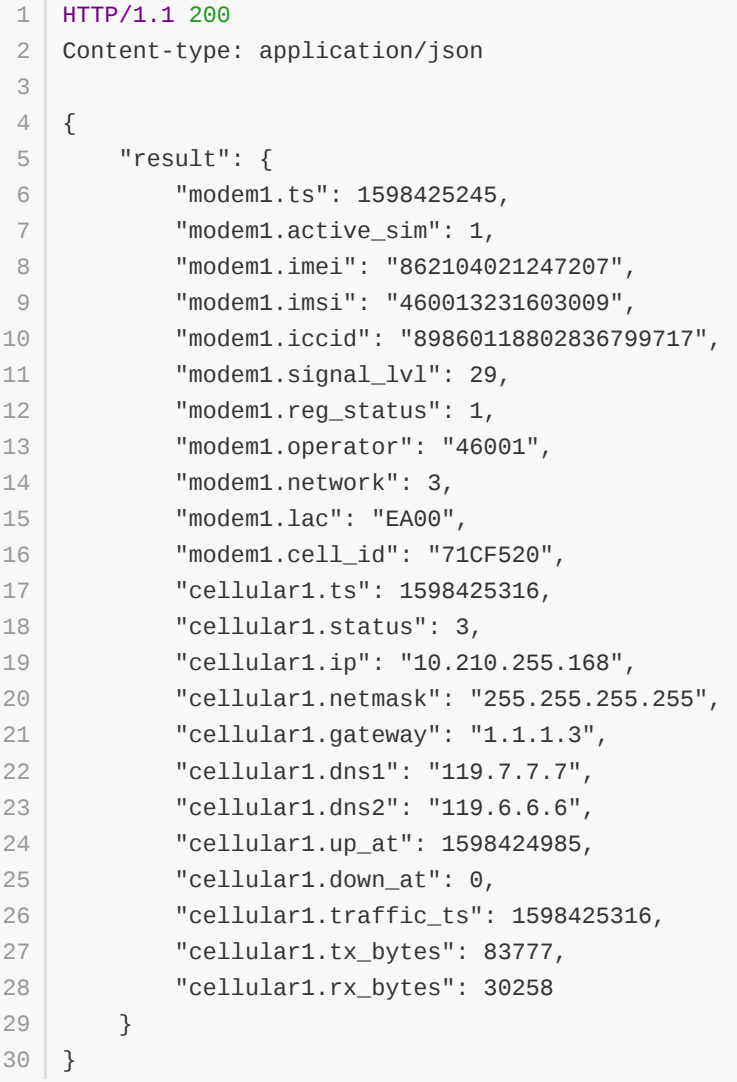

#### Failure:

```
HTTP/1.1 400
1
2 | Content-type: application/json
{
4
       "error": "invalid_parameter",
       "error_desc": "Invalid request parameter"
  }
3
5
6
7
```
Parameter description, reference [General Information](#page-4-1) & [Cellular Parameters](#page-50-0).

# **3.2.7 System Info**

Use this REST API to get system info data.

#### **Request Syntax**:

```
GET /v1/sysinfo/refresh HTTP/1.1
1
Host: {deviceIP}:{port}
2
Authorization: Bearer 0A25eJ643f9J7ZI59tc96X7NA6p9Md3g
3
```
#### **Response Syntax**:

Success:

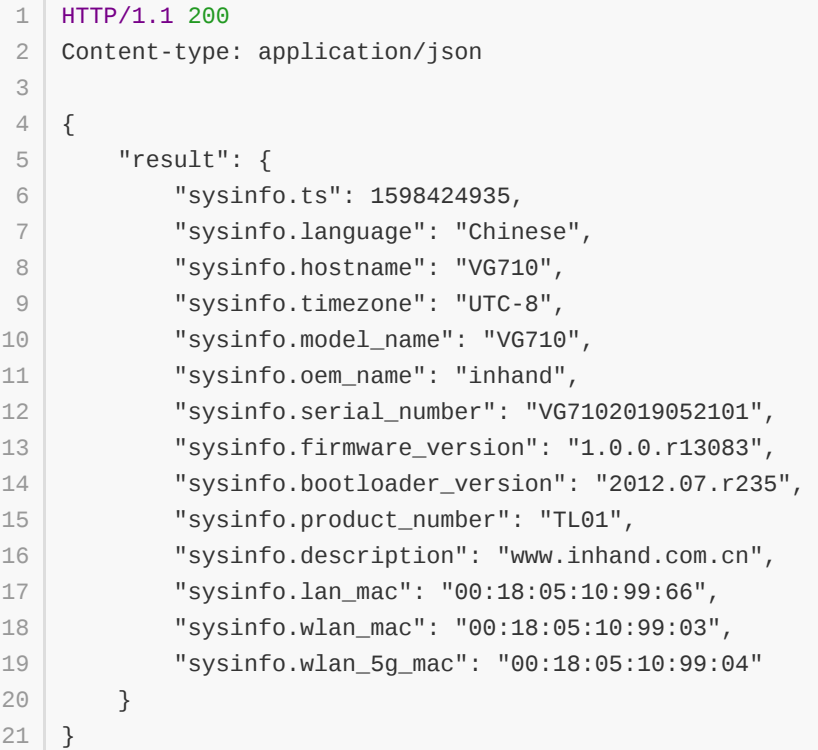

Failure:

```
HTTP/1.1 400
1
Content-type: application/json
2
{
4
       "error": "invalid_parameter",
       "error_desc": "Invalid request parameter"
  }
3
5
6
7
```
Parameter description, reference [General Information](#page-4-1) & [System Parameters](#page-53-0).

## <span id="page-33-0"></span>**3.2.8 User data**

Use this REST API to get your user data.

#### **Request Syntax**:

```
GET /v1/sysinfo/refresh HTTP/1.1
1
Host: {deviceIP}:{port}
2
Authorization: Bearer 0A25eJ643f9J7ZI59tc96X7NA6p9Md3g
3
```
#### **Response Syntax**:

Success:

```
HTTP/1.1 200
1
2 | Content-type: application/json
{
4
       "result": {
           "userdata.custom_key":"custom_value",
           "userdata.serial_number":"SN0125"
      }
  }
3
5
6
7
8
9
```
Failure:

```
HTTP/1.1 400
1
  Content-type: application/json
{
4
       "error": "invalid_parameter",
       "error_desc": "Invalid request parameter"
  }
2
3
5
6
7
```
## <span id="page-34-0"></span>**3.2.9 APP data**

Use this REST API to get APP data.

#### **Request Syntax**:

```
GET /v1/app/refresh HTTP/1.1
1
Host: {deviceIP}:{port}
2
Authorization: Bearer iWUFB4y7720f841yLcR10dLTuo2TO4JR
3
```
#### **Response Syntax**:

Success:

```
HTTP/1.1 200
1
2 | Content-type: application/json
{
4
       "result": {
           "app.wifi_mode_2g": 0,
           "app.wifi_mode_5g": 0
       }
   }
3
5
6
7
8
9
```
Failure:

```
HTTP/1.1 400
1
  Content-type: application/json
{
4
       "error": "invalid_parameter",
       "error_desc": "Invalid request parameter"
  }
2
3
5
6
7
```
Parameter description, reference [General Information](#page-4-1) & [APP Parameters](#page-54-0).

## <span id="page-35-0"></span>**3.2.10 1-wire data**

Use this REST API to get 1-wire data.

#### **Request Syntax**:

```
GET /v1/1-wire/refresh HTTP/1.1
1
Host: {deviceIP}:{port}
2
Authorization: Bearer iWUFB4y7720f841yLcR10dLTuo2TO4JR
3
```
#### **Response Syntax**:

Success:

```
HTTP/1.1 200
1
 2 | Content-type: application/json
 {
4
     "result": {
           "1-wire.ts": 1644560984",
           "1-wire.status" : "Connected",
          "1-wire.type" : "Temperature & ROM Code",
          "1-wire.temp_num" : 2,
           "1-wire.rom_num" : 1,
           "1-wire.temp1_data" : 24.06,
           "1-wire.temp1_id" : "aa012029901e7928",
          "1-wire.temp1_name" : "Inside",
          "1-wire.temp2_data" : 23.69,
           "1-wire.temp2_id" : "27012029cf6a8328",
           "1-wire.temp2_name" : "Outside",
           "1-wire.rom_code1" : "cc00001b559ae001"
       }
}
19
3
5
 6
7
8
9
10
11
12
1314
15
16
17
18
20
```
Failure:

```
HTTP/1.1 400
1
  Content-type: application/json
  {
       "error": "invalid_parameter",
       "error_desc": "Invalid request parameter"
  }
2
3
4
5
6
7
```
Parameter description, reference [General Information](#page-4-1) & [1-wire Parameters.](#page-55-0)

# **3.3 Control Service**

# **3.3.1 IO Control**

Use this REST API to turn on/off the digital output.

#### **Request Syntax**:

```
POST /v1/io/control HTTP/1.1
1
    Host: {deviceIP}:{port}
    Authorization: Bearer iWUFB4y7720f841yLcR10dLTuo2TO4JR
    Content-Type: application/json
 {
6
        "io.DO1": 0,
        "io.DO1_pullup": 0,
        "io.DO2": 0,
       "io.DO2_pullup": 0,
      "io.DO3": 0,
        "io.DO3_pullup": 0,
        "io.DO4": 0,
        "io.DO4_pullup": 0
}
15
 2
 3
 4
 5
 7
8
9
10
11
12
13
14
```
#### **Response Syntax**:

Success:

```
HTTP/1.1 200
    Content-type: application/json
 {
4
     "result": {
           "io.DO1": 0,
           "io.DO1_pullup": 0,
          "io.DO2": 0,
           "io.DO2_pullup": 0,
           "io.DO3": 0,
           "io.DO3_pullup": 0,
           "io.DO4": 0,
           "io.DO4_pullup": 0
        }
}
15
 1
 2
 3
 5
 6
7
8
910
11
12
13
14
```
Failure:

```
HTTP/1.1 400
1
  Content-type: application/json
  {
       "error": "invalid_parameter",
       "error_desc": "Invalid request parameter"
  }
2
3
4
5
6
7
```
Parameter description, see [General Information](#page-4-1) & [IO Parameters](#page-46-0) digital output part.

## **3.3.2 APP Control**

Use this REST API to notify APP to do something.

#### **Request Syntax**:

```
POST /v1/app/control HTTP/1.1
1
Host: {deviceIP}:{port}
2
Authorization: Bearer iWUFB4y7720f841yLcR10dLTuo2TO4JR
3
  Content-Type: application/json
  {
       "app.wifi_mode_2g": 0,
       "app.wifi_mode_5g": 0
  }
4
5
6
7
8
9
```
#### **Response Syntax**:

Success:

```
HTTP/1.1 200
1
  Content-type: application/json
  {
       "result": {
           "app.wifi_mode_2g": 0,
           "app.wifi_mode_5g": 0
       }
  }
2
3
4
5
6
7
8
9
```
Failure:

```
HTTP/1.1 400
1
  Content-type: application/json
  \left\{ \right."error": "invalid_parameter",
       "error_desc": "Invalid request parameter"
   }
2
3
4
5
6
7
```
Parameter description, see [General Information](#page-4-1) & [APP Parameters](#page-54-0) digital output part。

# <span id="page-38-0"></span>**4. Advanced usage**

# **4.1 Custom group settings**

# <span id="page-38-1"></span>**4.1.1 Create/Update custom group**

Use this REST API to define your interested groups.

For interest parameters, please refer to [General settings](#page-9-1) for details.

#### **Request Syntax**:

```
POST /v1/group/set HTTP/1.1
    Host: {deviceIP}:{port}
    Authorization: Bearer iWUFB4y7720f841yLcR10dLTuo2TO4JR
    Content-Type: application/json
    {
        "settings": [
            {
                 "group_name": "group1",
                 "interest": {
                     "gnss.latitude": "lat",
                     "gnss.longitude": "lon",
                     "gnss.altitude": "alt",
                     "obd.speed": "speed",
                     "obd.odo": "odo",
                     "userdata.custom_key":"custom_value"
                }
            },
            {
                 "group_name": "group2",
                 "interest": {
                    "io.DI1": "DI1",
                    "io.DI2": "DI2",
                     "io.DI3": "DI3",
                     "io.DI4": "DI4",
                     "io.DO1": "DO1",
                     "io.DO2": "DO2",
                     "io.DO3": "DO3"
                }
            }
        ]
    }
1
 2
 3
 4
 5
 6
 7
 8
 9
10
11
12
13
14
15
16
17
18
19
2021
22
23
24
2526
27
28
29
3031
32
```
#### **Response Syntax**:

#### Success:

```
HTTP/1.1 200
   Content-type: application/json
   {
       "result": [
           {
                "group_name": "group1",
1
2
3
4
5
6
7
```

```
"interest": {
                     "gnss.latitude": "lat",
                     "gnss.longitude": "lon",
                     "gnss.altitude": "alt",
                     "obd.speed": "speed",
                     "obd.odo": "odo",
                     "userdata.custom_key":"custom_value"
                }
            },
            {
                 "group_name": "group2",
                 "interest": {
                     "io.DI1": "DI1",
                    "io.DI2": "DI2",
                     "io.DI3": "DI3",
                     "io.DI4": "DI4",
                    "io.DO1": "DO1",
                     "io.DO2": "DO2",
                     "io.DO3": "DO3"
                }
            }
        ]
}
30
8
 9
10
11
12
13
14
15
16
17
18
19
20
21
22
23
24
25
26
27
28
29
```
Failure:

```
HTTP/1.1 400
1
  Content-type: application/json
  {
       "error": "invalid_parameter",
       "error_desc": "Invalid request parameter"
   }
2
3
4
5
6
7
```
Parameter description, see [General Information](#page-4-1) & [General settings](#page-9-1).

# **4.1.2 Get custom group settings**

<span id="page-40-0"></span>Use this REST API to get custom group settings.

#### **Request Syntax**:

```
GET /v1/group/get HTTP/1.1
1
Host: {deviceIP}:{port}
2
Authorization: Bearer iWUFB4y7720f841yLcR10dLTuo2TO4JR
3
```
#### **Response Syntax**:

Success:

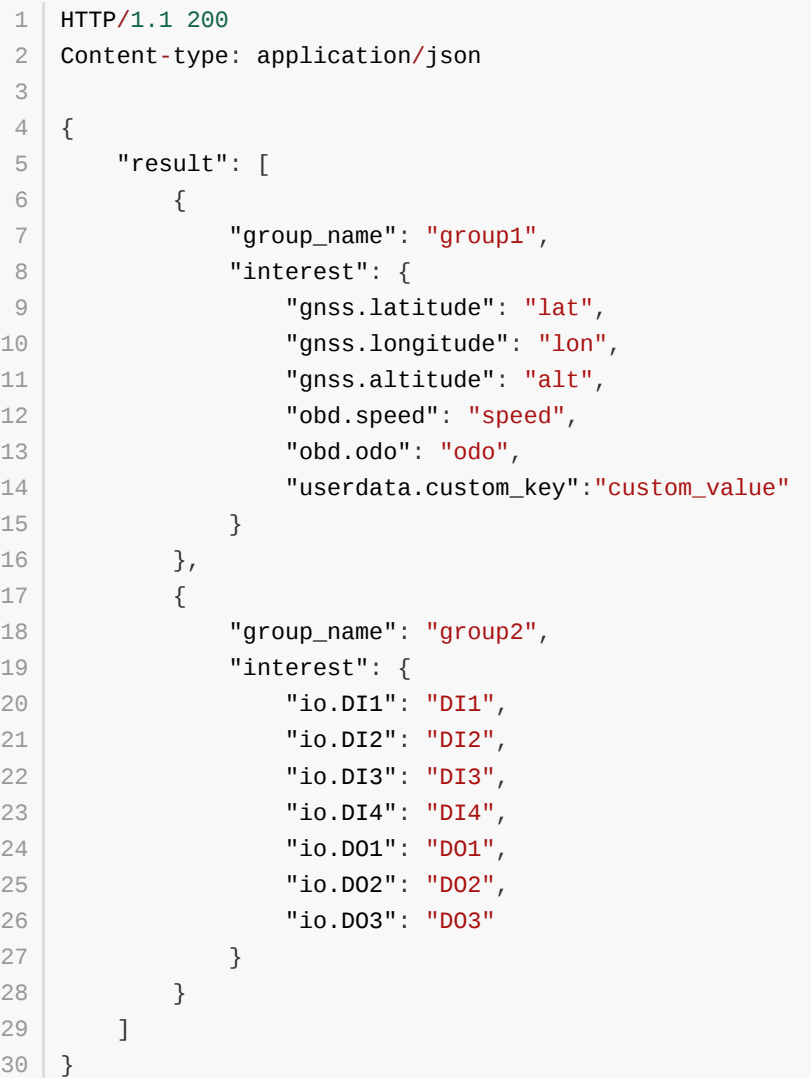

Failure:

```
HTTP/1.1 400
1
Content-type: application/json
2
{
4
       "error": "invalid_parameter",
       "error_desc": "Invalid request parameter"
  }
3
5
6
7
```
Parameter description, see [General Information](#page-4-1) & [General settings](#page-9-1).

### **4.1.3 Remove custom group**

Use this REST API to remove group.

#### **Request Syntax**:

```
POST /v1/group/set HTTP/1.1
   Host: {deviceIP}:{port}
    Authorization: Bearer iWUFB4y7720f841yLcR10dLTuo2TO4JR
    Content-Type: application/json
   {
        "settings": [{
                "group_name": "group1",
                "interest": null
            },{
                "group_name": "group2",
                "interest": null
            }
        ]
}
15
1
 2
3
4
5
6
 7
8
9
10
11
12
13
14
```
#### **Response Syntax**:

Success:

```
HTTP/1.1 200
1
    Content-type: application/json
   {
        "settings": [{
                "group_name": "group1",
                "interest": null
            },{
                "group_name": "group2",
                "interest": null
            }
        ]
}
13
 2
 3
4
 5
6
 7
8
9
10
11
12
```
Failure:

```
HTTP/1.1 400
1
  Content-type: application/json
  {
       "error": "invalid_parameter",
       "error_desc": "Invalid request parameter"
   }
2
3
4
5
6
7
```
Parameter description, see [General Information](#page-4-1) & General settings.

# **4.2 Get custom group data**

<span id="page-43-0"></span>Use this REST API to get group\_name data.

#### **Request Syntax**:

```
GET /v1/{group_name}/refresh HTTP/1.1
1
Host: {deviceIP}:{port}
2
Authorization: Bearer iWUFB4y7720f841yLcR10dLTuo2TO4JR
3
```
#### **Response Syntax**:

Success:

```
HTTP/1.1 200
1
 Content-type: application/json
2
    {
       "result": {
      "lat": 40.232213,
         "ai1": 1.0,
          "obd.speed": 50,
          "userdata.custom_key":"custom_value"
      }
}
11
3
 4
 5
6
7
8
9
10
```
Failure:

```
HTTP/1.1 400
1
2 | Content-type: application/json
{
4
       "error": "invalid_parameter",
       "error_desc": "Invalid request parameter"
   }
3
5
6
7
```
Parameter description, see [General Information](#page-4-1) & [FlexAPI supported Parameters.](#page-44-0)

# <span id="page-44-0"></span>**A.1 GNSS Parameters**

<span id="page-44-1"></span>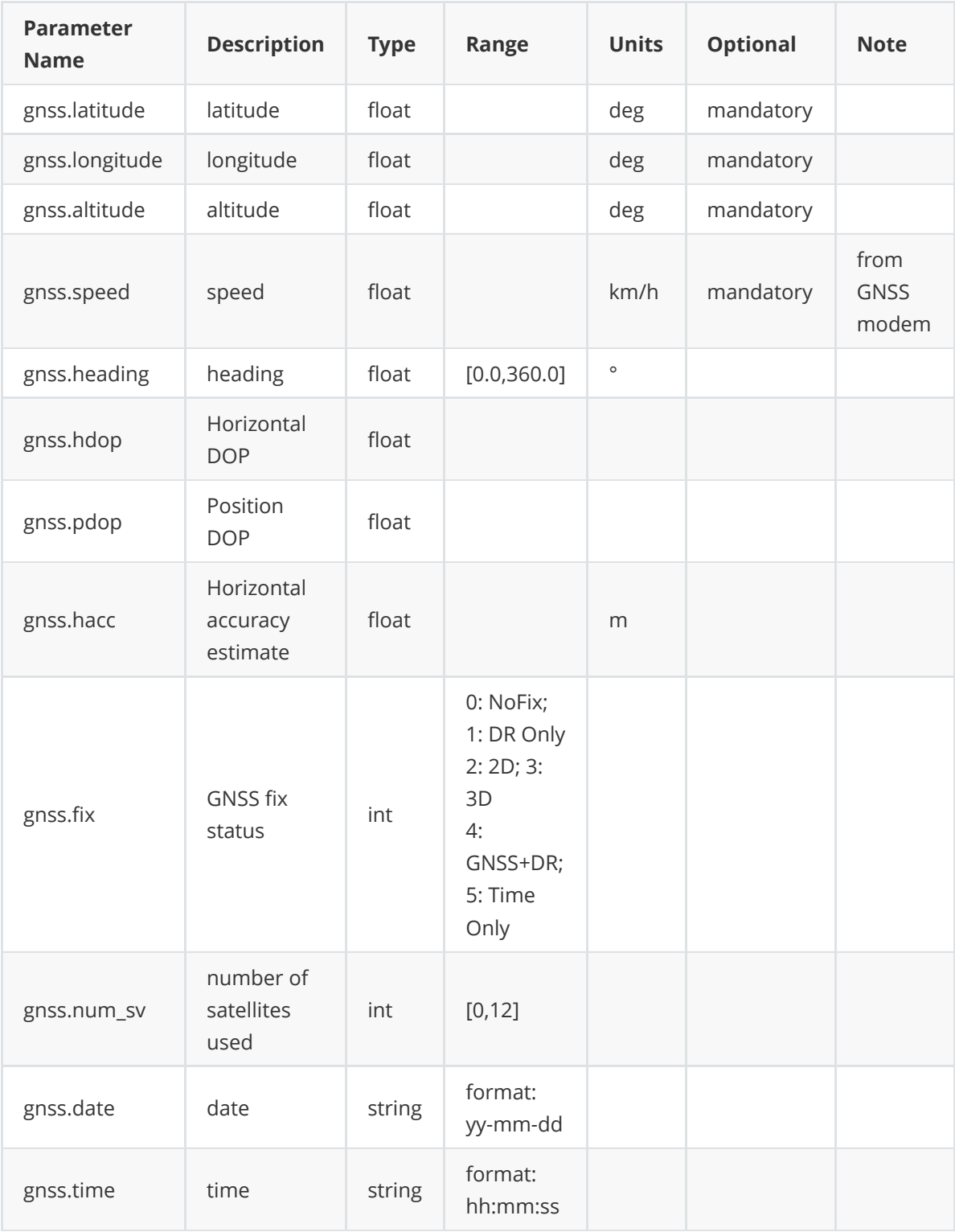

# **A.2 Motion Parameters**

<span id="page-45-0"></span>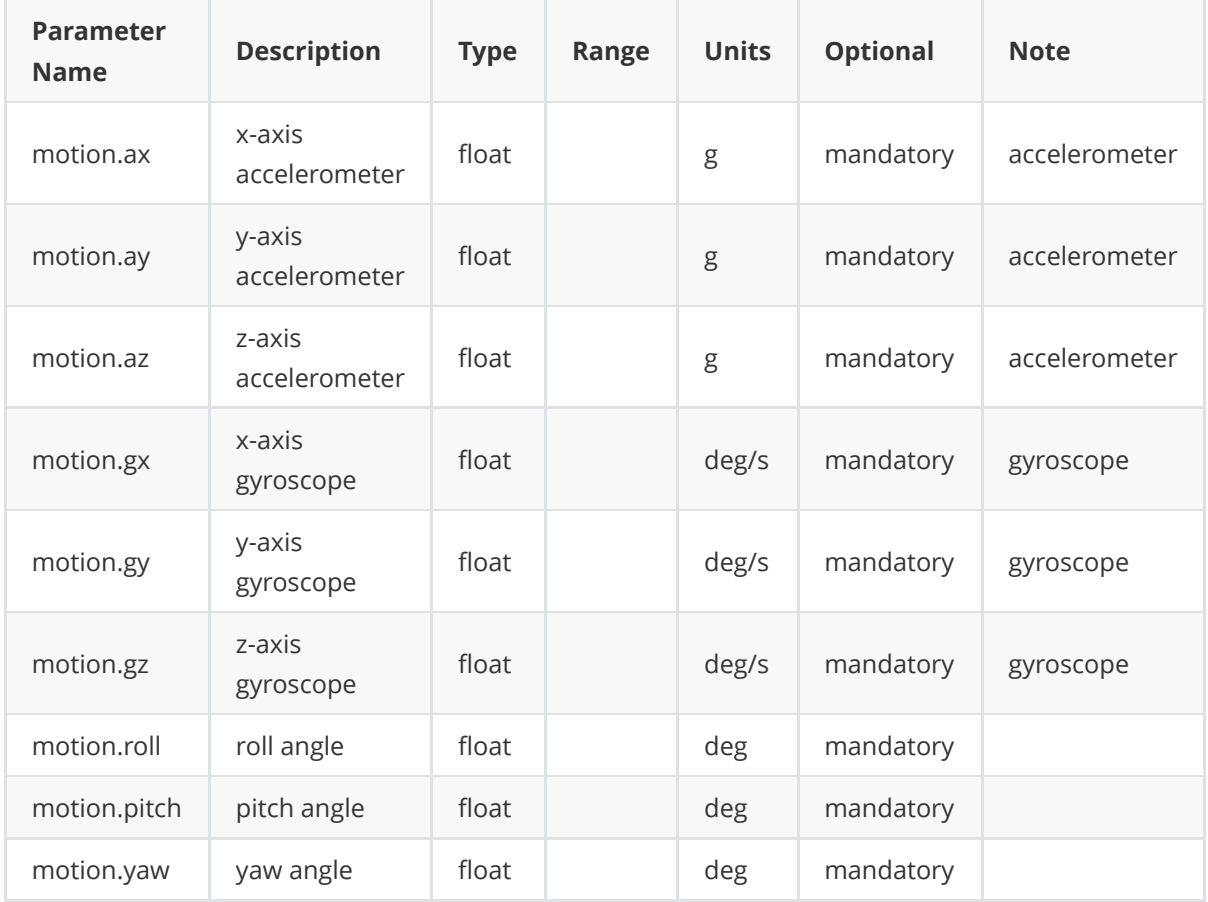

# **A.3 IO Parameters**

<span id="page-46-0"></span>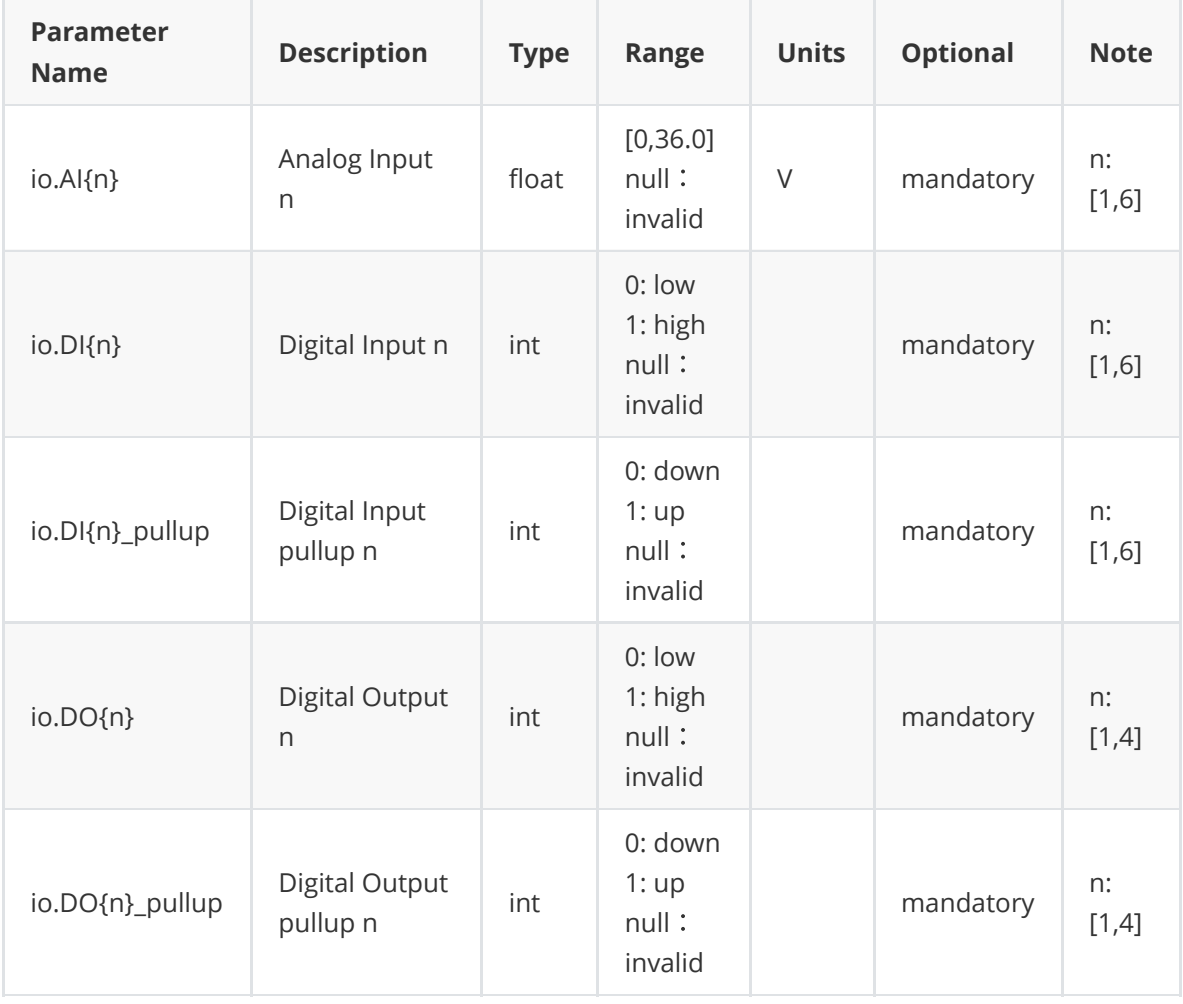

# <span id="page-47-0"></span>**A.4 OBD Parameters**

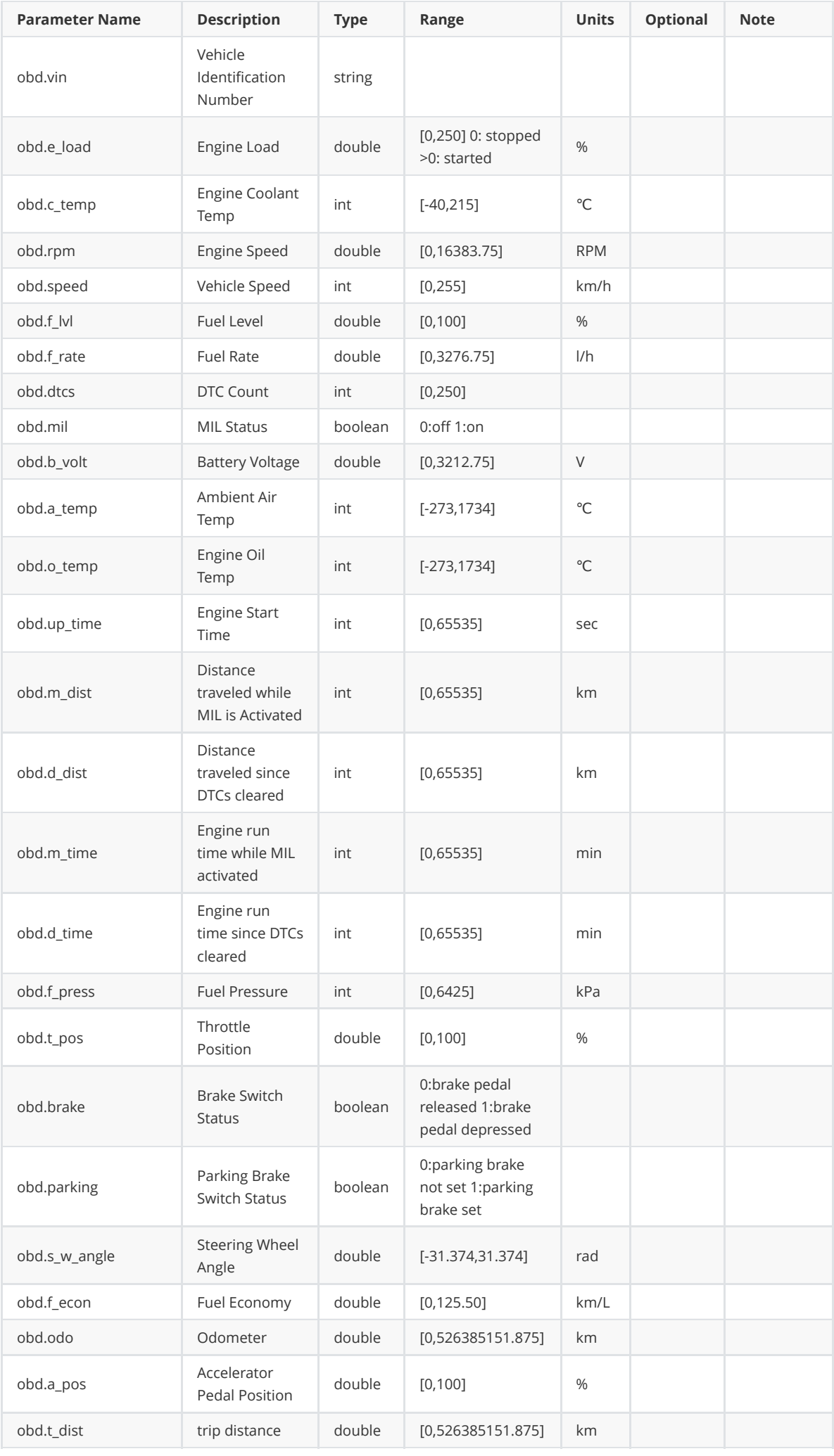

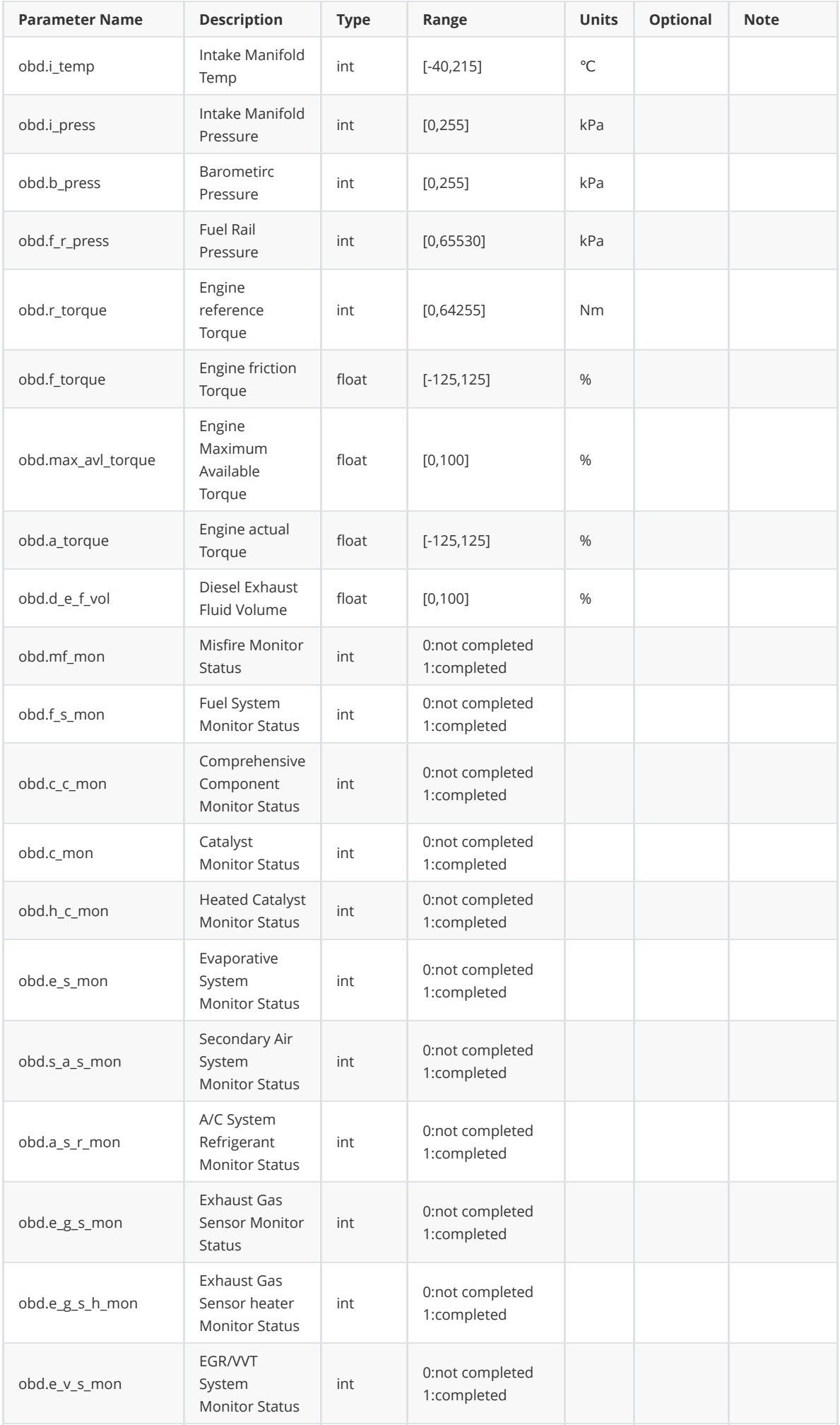

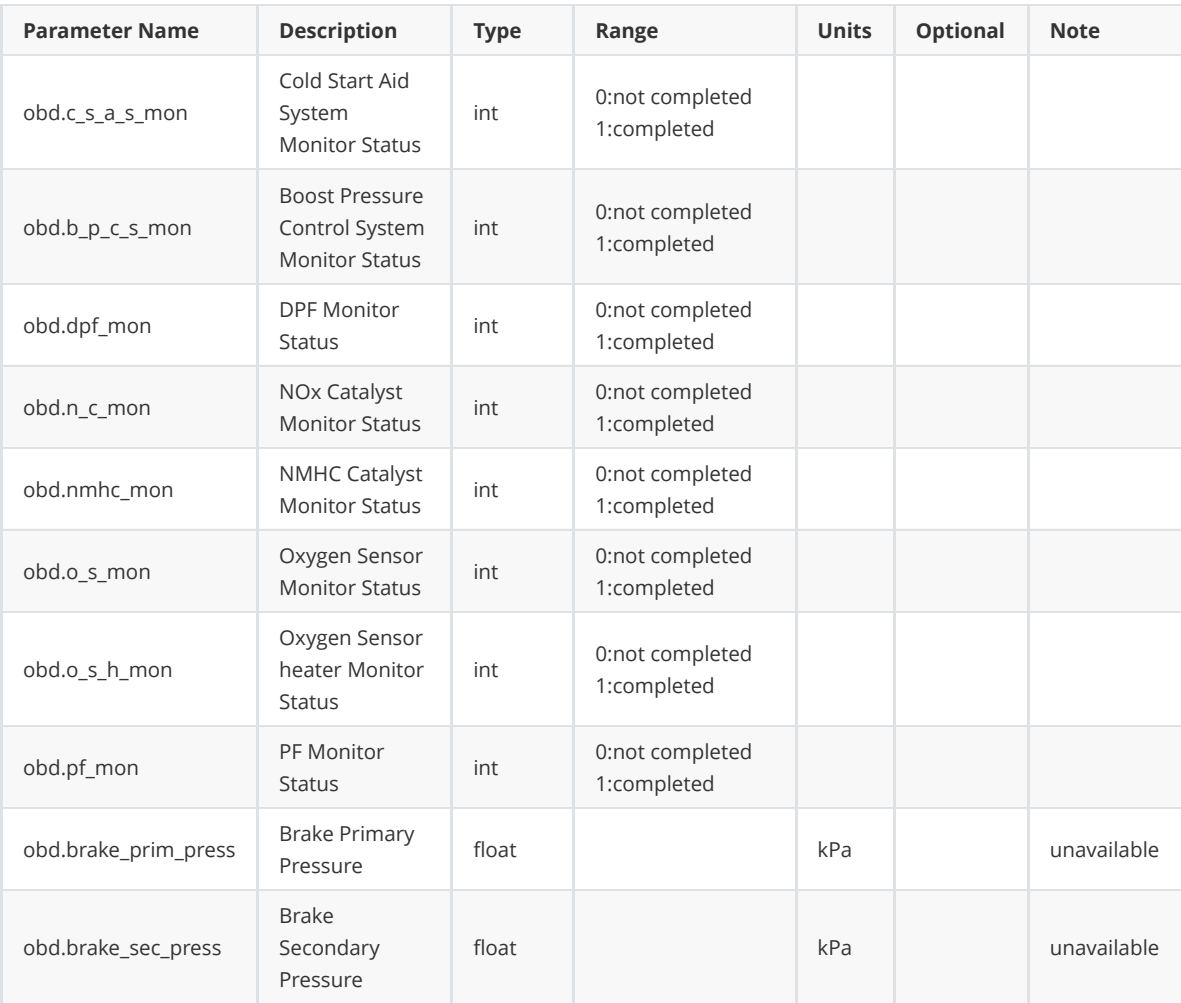

# <span id="page-50-0"></span>**A.5 Cellular Parameters**

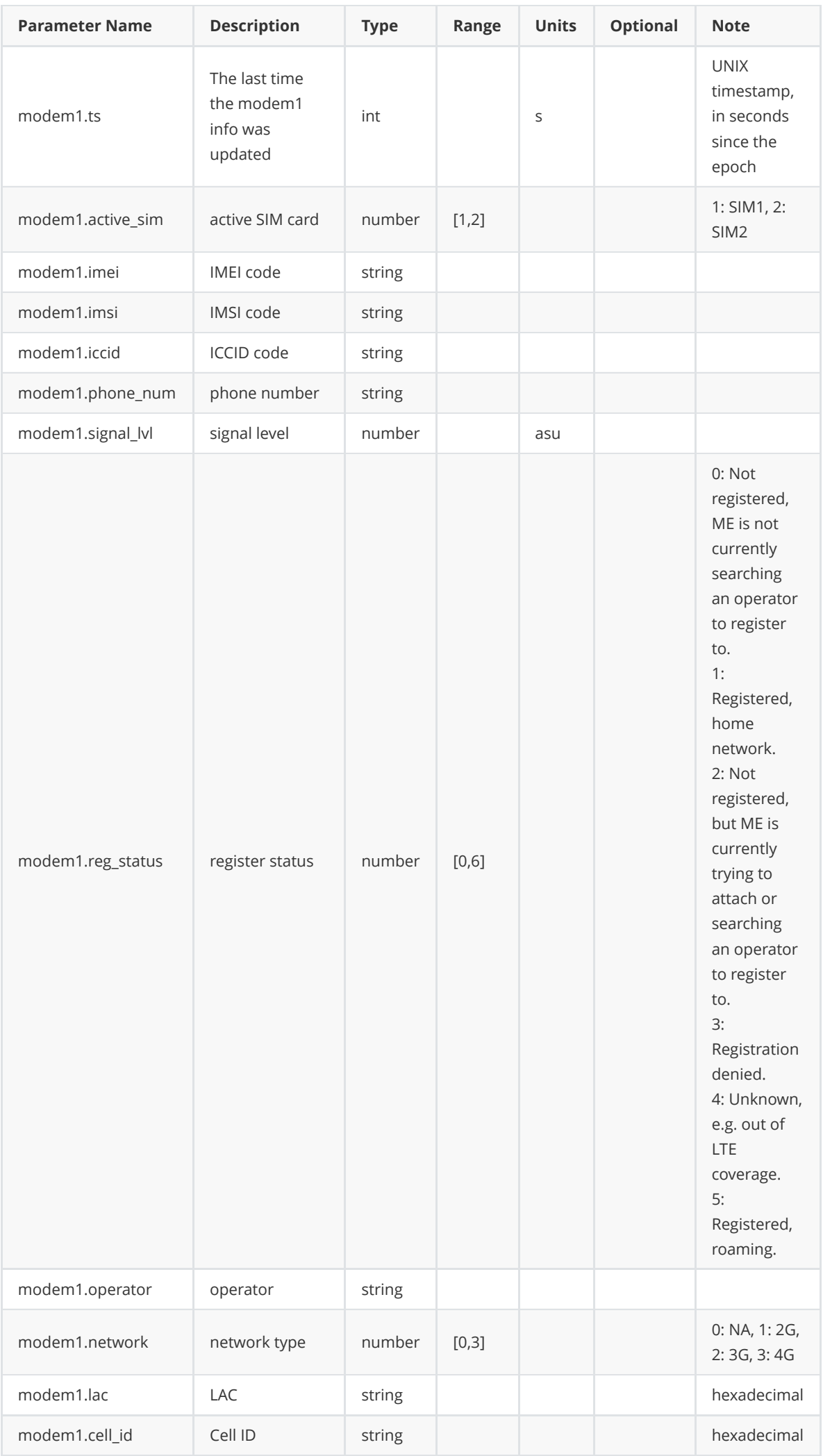

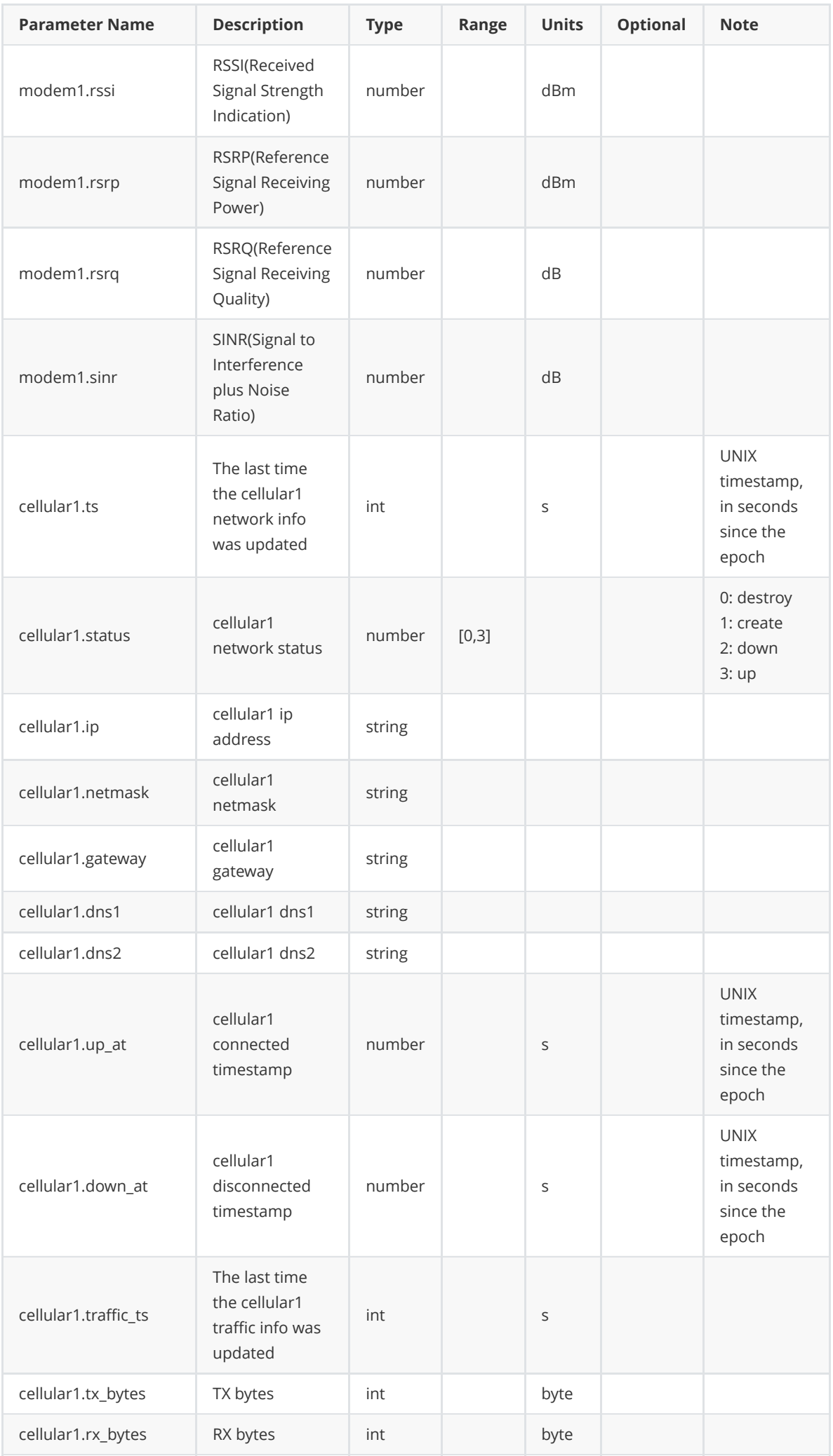

# **A.6 System Parameters**

<span id="page-53-0"></span>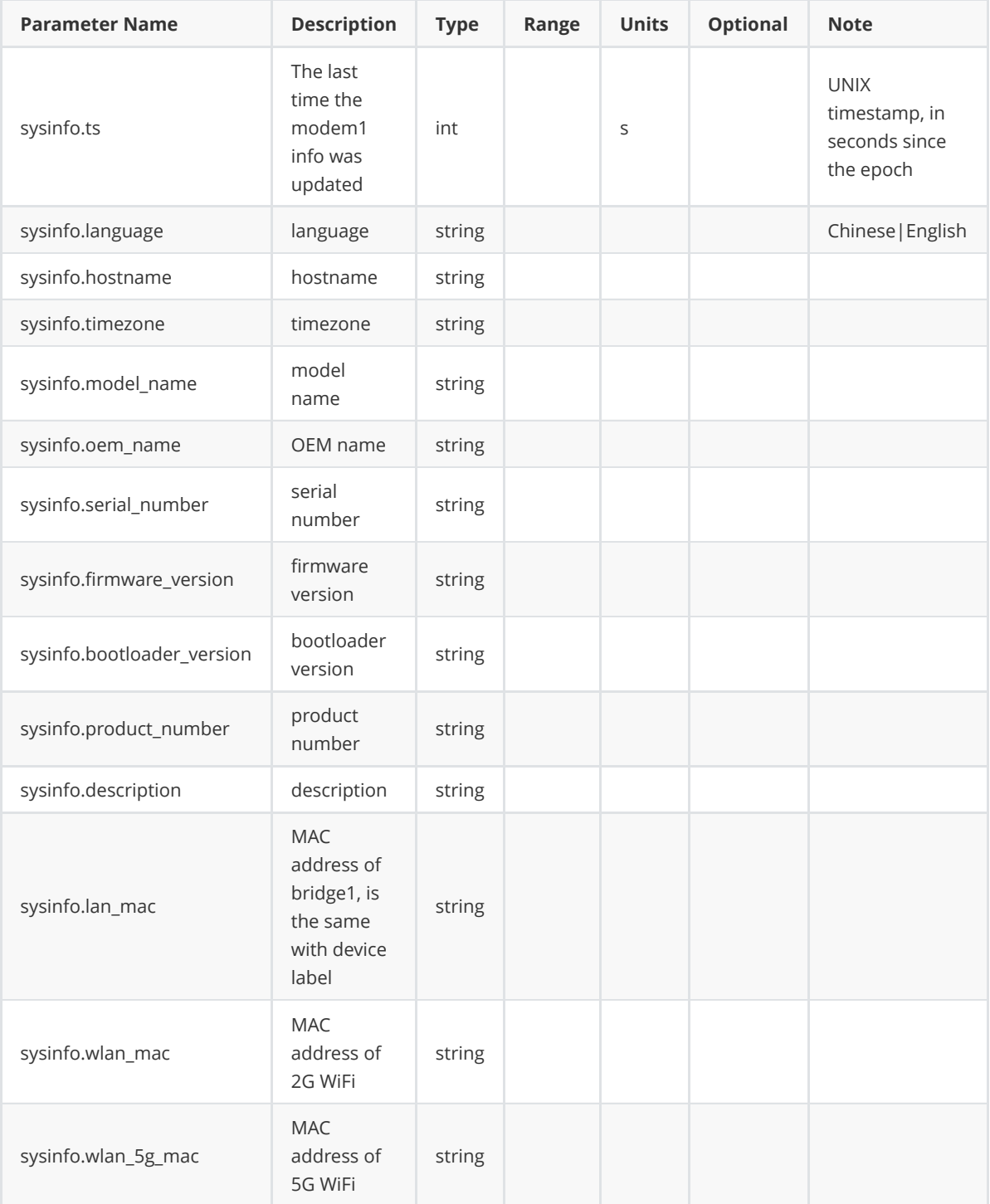

# **A.7 APP Parameters**

<span id="page-54-0"></span>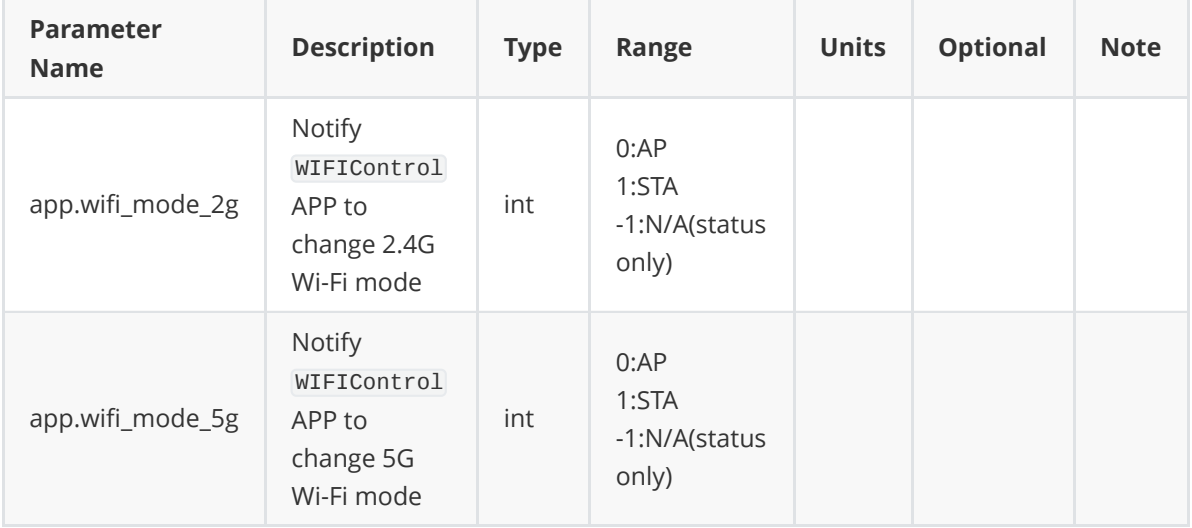

# **A.8 1-Wire Parameters**

<span id="page-55-0"></span>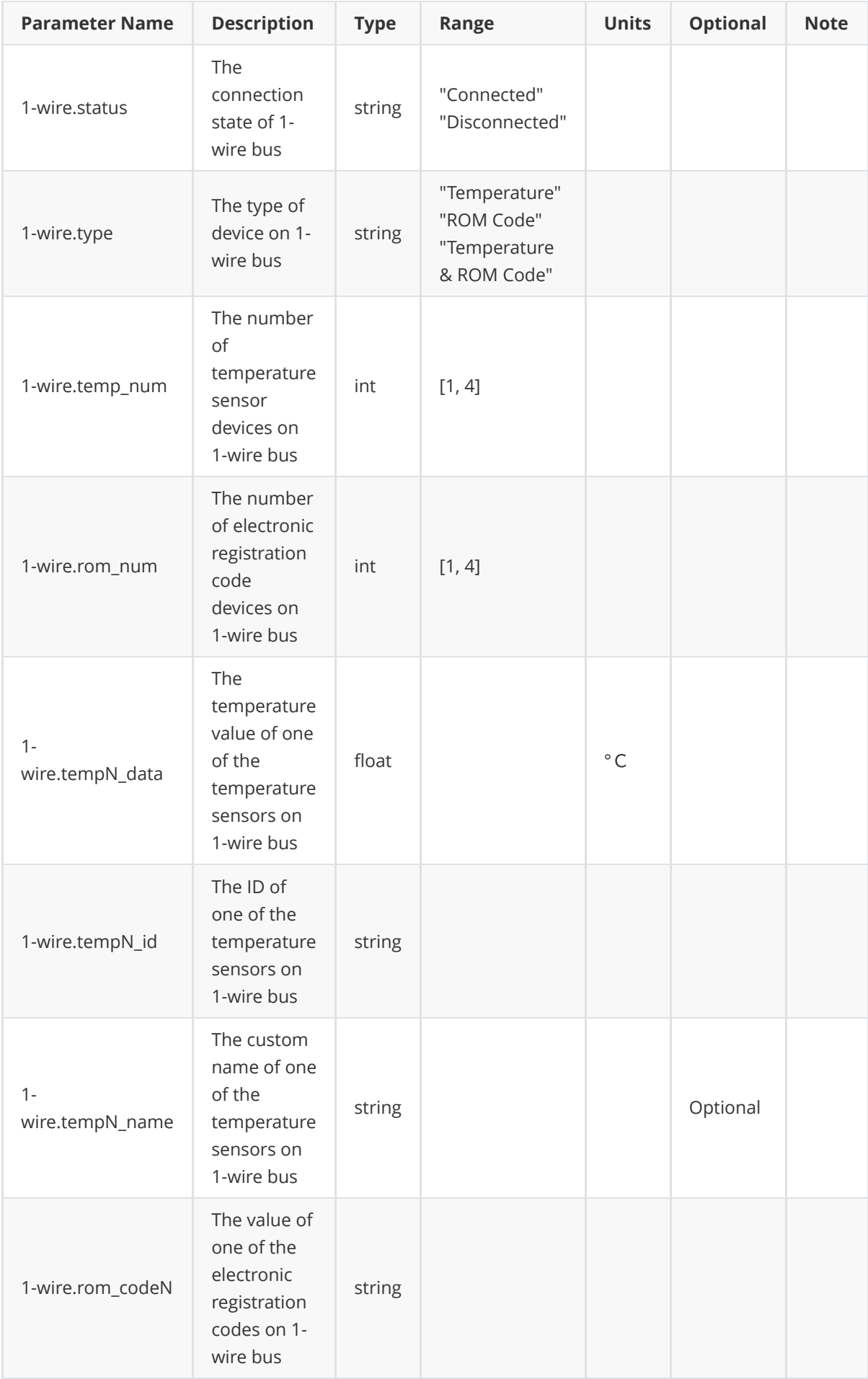

Note: The letter N in a parameter like "1-wire.tempN\_data" and "1-wire.rom\_codeN" represents the number of sensors on 1-wire, on a scale of 1 to 4.